# RabbitMQ Stream Java Client

Version 0.13.0: (dc5480f)

# **Table of Contents**

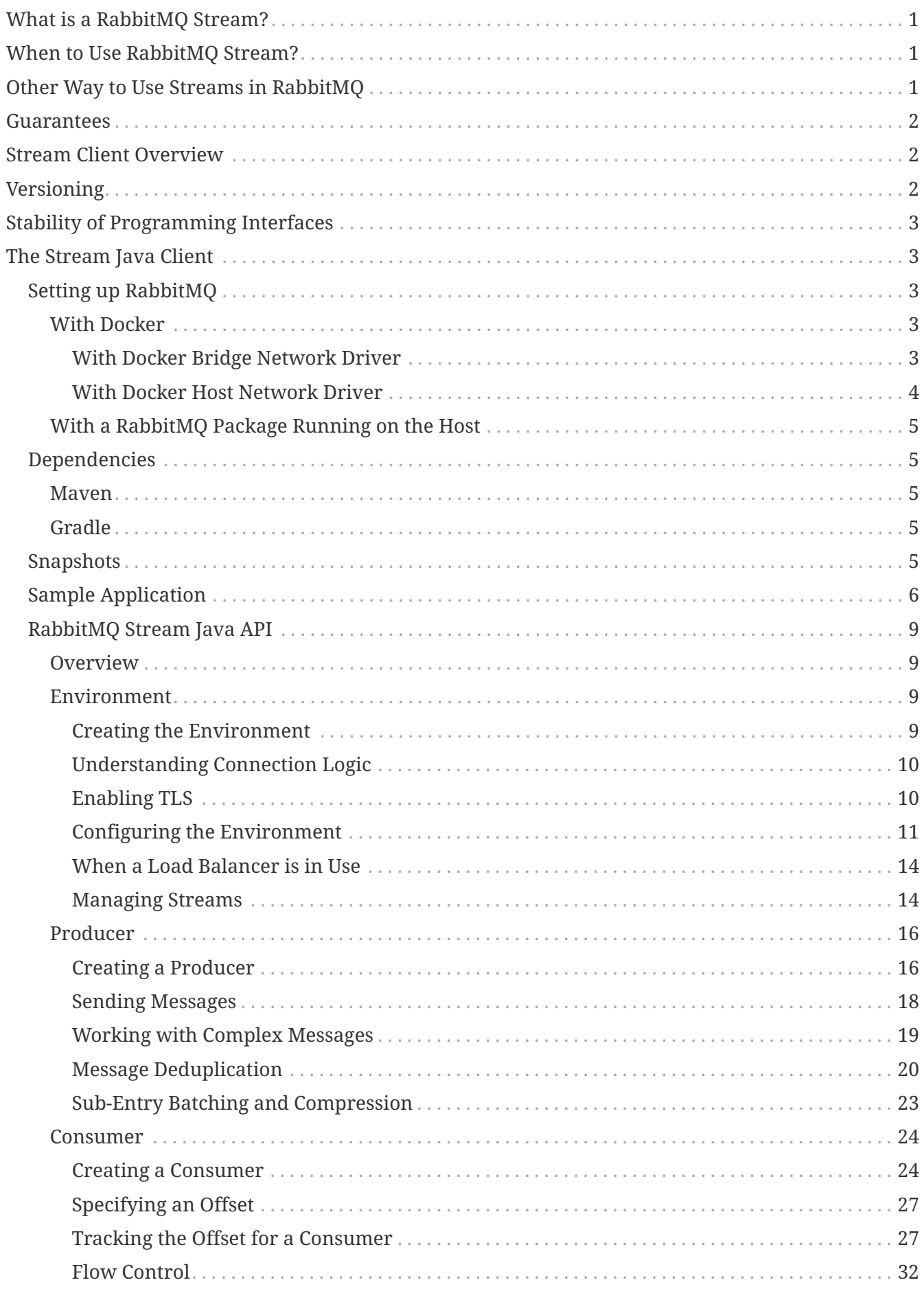

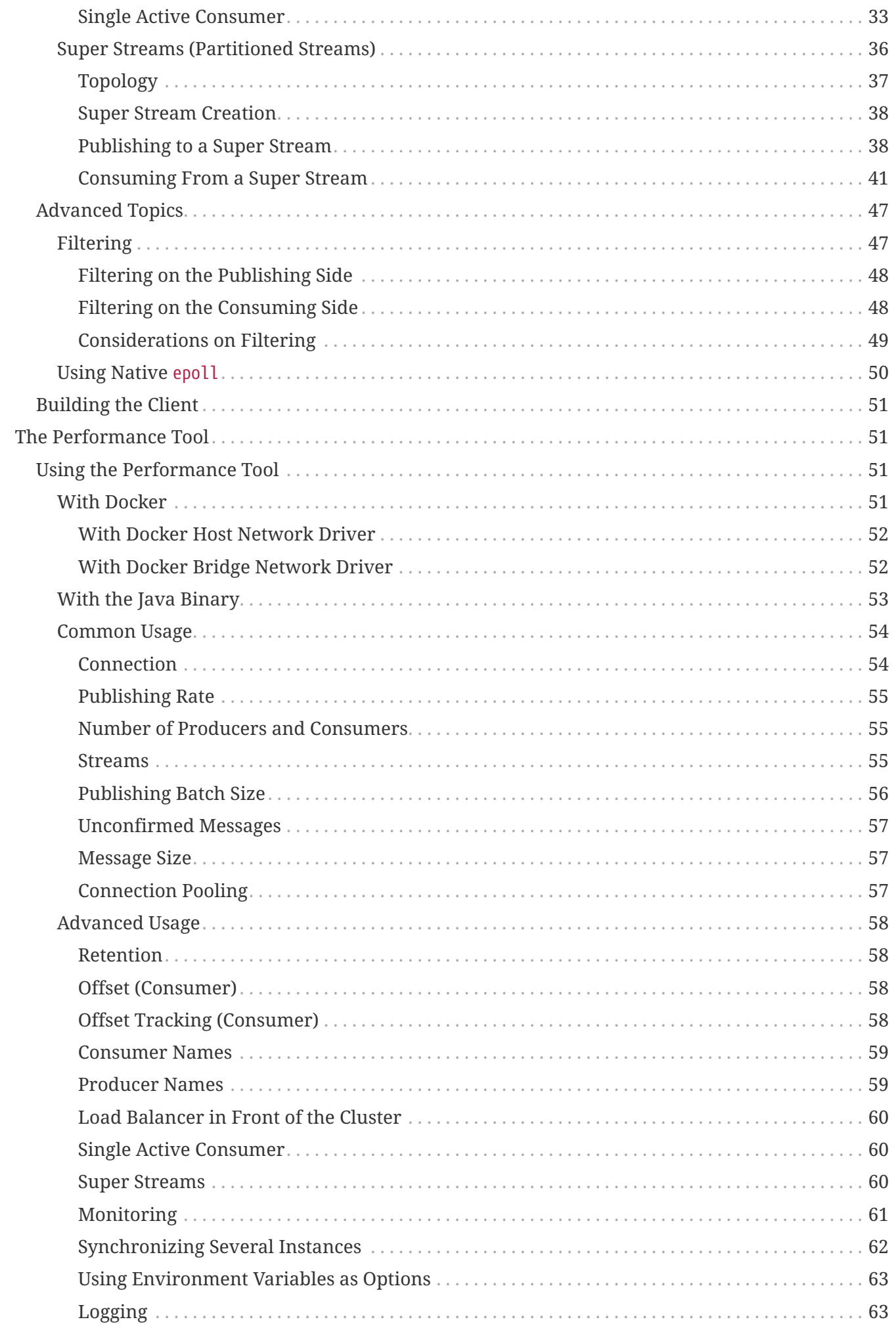

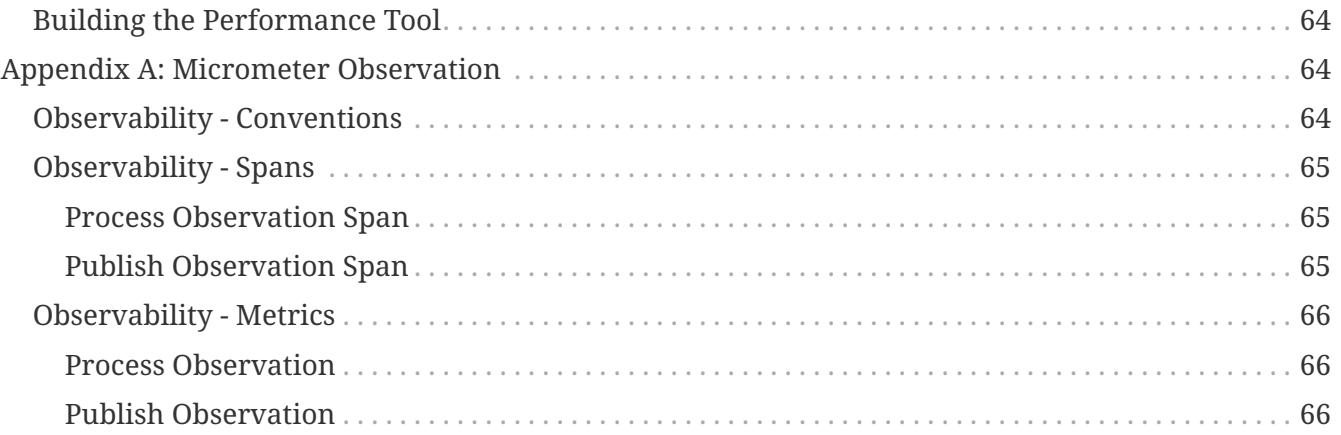

The RabbitMQ Stream Java Client is a Java library to communicate with the [RabbitMQ Stream Plugin](https://rabbitmq.com/stream.html). It allows creating and deleting streams, as well as publishing to and consuming from these streams. Learn more in the [client](#page-5-1) [overview](#page-5-1).

# <span id="page-4-0"></span>**What is a RabbitMQ Stream?**

A RabbitMQ stream is a persistent and replicated data structure that models an [append-only log.](https://en.wikipedia.org/wiki/Append-only) It differs from the classical RabbitMQ queue in the way message consumption works. In a classical RabbitMQ queue, consuming removes messages from the queue. In a RabbitMQ stream, consuming leaves the stream intact. So the content of a stream can be read and re-read without impact or destructive effect.

None of the stream or classical queue data structure is better than the other, they are usually suited for different use cases.

# <span id="page-4-1"></span>**When to Use RabbitMQ Stream?**

RabbitMQ Stream was developed to cover the following messaging use cases:

- *Large fan-outs:* when several consumer applications need to read the same messages.
- *Replay / Time-traveling:* when consumer applications need to read the whole history of data or from a given point in a stream.
- *Throughput performance:* when higher throughput than with other protocols (AMQP, STOMP, MQTT) is required.
- *Large logs:* when large amount of data need to be stored, with minimal in-memory overhead.

# <span id="page-4-2"></span>**Other Way to Use Streams in RabbitMQ**

It is also possible to use the stream abstraction in RabbitMQ with the AMQP 0-9-1 protocol. Instead of consuming from a stream with the stream protocol, one consumes from a "stream-powered" queue with the AMQP 0-9-1 protocol. A "stream-powered" queue is a special type of queue that is backed up with a stream infrastructure layer and adapted to provide the stream semantics (mainly non-destructive reading).

Using such a queue has the advantage to provide the features inherent to the stream abstraction (append-only structure, non-destructive reading) with any AMQP 0-9-1 client library. This is clearly interesting when considering the maturity of AMQP 0-9-1 client libraries and the ecosystem around AMQP 0-9-1.

But by using it, one does not benefit from the performance of the stream protocol, which has been designed for performance in mind, whereas AMQP 0-9-1 is a more general-purpose protocol.

It is not possible to use "stream-powered" queues with the stream Java client, you need to use an AMQP 0-9-1 client library.

# <span id="page-5-0"></span>**Guarantees**

RabbitMQ stream provides at-least-once guarantees thanks to the publisher confirm mechanism, which is supported by the stream Java client.

Message [deduplication](#page-23-0) is also supported on the publisher side.

# <span id="page-5-1"></span>**Stream Client Overview**

The RabbitMQ Stream Java Client implements the [RabbitMQ Stream protocol](https://github.com/rabbitmq/rabbitmq-server/blob/v3.12.x/deps/rabbitmq_stream/docs/PROTOCOL.adoc) and avoids dealing with low-level concerns by providing high-level functionalities to build fast, efficient, and robust client applications.

- *administrate streams (creation/deletion) directly from applications.* This can also be useful for development and testing.
- *adapt publishing throughput* thanks to the configurable batch size and flow control.
- *avoid publishing duplicate messages* thanks to message deduplication.
- *consume asynchronously from streams and resume where left off* thanks to automatic or manual offset tracking.
- *enforce [best practices](https://blog.rabbitmq.com/posts/2021/07/connecting-to-streams/) to create client connections* to stream leaders for publishers to minimize inter-node traffic and to stream replicas for consumers to offload leaders.
- *optimize resources* thanks to automatic growing and shrinking of connections depending on the number of publishers and consumers.
- *let the client handle network failure* thanks to automatic connection recovery and automatic resubscription for consumers.

# <span id="page-5-2"></span>**Versioning**

The RabbitMQ Stream Java Client is in development and stabilization phase. When the stabilization phase ends, a 1.0.0 version will be cut, and [semantic versioning](https://semver.org/) is likely to be enforced.

Before reaching the stable phase, the client will use a versioning scheme of  $[0.$  MINOR. PATCH] where:

- 0 indicates the project is still in a stabilization phase.
- MINOR is a 0-based number incrementing with each new release cycle. It generally reflects significant changes like new features and potentially some programming interfaces changes.
- PATCH is a 0-based number incrementing with each service release, that is bux fixes.

Breaking changes between releases can happen but will be kept to a minimum. The next section provides more details about the evolution of programming interfaces.

# <span id="page-6-0"></span>**Stability of Programming Interfaces**

The RabbitMQ Stream Java Client is in active development but its programming interfaces will remain as stable as possible. There is no guarantee though that they will remain completely stable, at least until it reaches version 1.0.0.

The client contains 2 sets of programming interfaces whose stability are of interest for application developers:

- Application Programming Interfaces (API): those are the ones used to write application logic. They include the interfaces and classes in the com.rabbitmq.stream package (e.g. Producer, Consumer, Message). These API constitute the main programming model of the client and will be kept as stable as possible.
- Service Provider Interfaces (SPI): those are interfaces to implement mainly technical behavior in the client. They are not meant to be used to implement application logic. Application developers may have to refer to them in the configuration phase and if they want to custom some internal behavior in the client. SPI include interfaces and classes in the com.rabbitmq.stream.codec, com.rabbitmq.stream.compression, com.rabbitmq.stream.metrics packages, among others. *These SPI are susceptible to change, but this should not impact the majority of applications*, as the changes would typically stay intern to the client.

# <span id="page-6-1"></span>**The Stream Java Client**

The library requires Java 8 or later. Java 11 is recommended (CRC calculation uses methods available as of Java 9.)

## <span id="page-6-2"></span>**Setting up RabbitMQ**

A RabbitMQ 3.9+ node with the stream plugin enabled is required. The easiest way to get up and running is to use Docker.

## <span id="page-6-3"></span>**With Docker**

There are different ways to make the broker visible to the client application when running in Docker. The next sections show a couple of options suitable for local development.

#### *Docker on macOS*

**NOTE** Docker runs on a virtual machine when using macOS, so do not expect high performance when using RabbitMQ Stream inside Docker on a Mac.

### <span id="page-6-4"></span>**With Docker Bridge Network Driver**

This section shows how to start a broker instance for local development (the broker Docker container and the client application are assumed to run on the same host).

The following command creates a one-time Docker container to run RabbitMQ:

*Running the stream plugin with Docker*

```
docker run -it --rm --name rabbitmq -p 5552:5552 \setminus  -e RABBITMQ_SERVER_ADDITIONAL_ERL_ARGS='-rabbitmq_stream advertised_host
localhost' \
      rabbitmq:3.12
```
The previous command exposes only the stream port (5552), you can expose ports for other protocols:

*Exposing the AMQP 0.9.1 and management ports:*

```
docker run -it --rm --name rabbitmq -p 5552:5552 -p 5672:5672 -p 15672:15672 \
      -e RABBITMQ_SERVER_ADDITIONAL_ERL_ARGS='-rabbitmq_stream advertised_host
localhost' \
      rabbitmq:3.12-management
```
Refer to the official [RabbitMQ Docker image web page](https://hub.docker.com/_/rabbitmq) to find out more about its usage.

Once the container is started, **the stream plugin must be enabled**:

*Enabling the stream plugin:*

docker exec rabbitmq rabbitmq-plugins enable rabbitmq\_stream

#### <span id="page-7-0"></span>**With Docker Host Network Driver**

This is the simplest way to run the broker locally. The container uses the [host network](https://docs.docker.com/network/host/), this is perfect for experimenting locally.

*Running RabbitMQ Stream with the host network driver*

docker run -it --rm --name rabbitmq --network host rabbitmq:3.12

Once the container is started, **the stream plugin must be enabled**:

*Enabling the stream plugin:*

docker exec rabbitmq rabbitmq-plugins enable rabbitmq\_stream

The container will use the following ports: 5552 (for stream) and 5672 (for AMQP.)

**NOTE**

*Docker Host Network Driver Support*

The host networking driver **only works on Linux hosts**.

## <span id="page-8-0"></span>**With a RabbitMQ Package Running on the Host**

Using a package implies installing Erlang.

- Make sure to use [RabbitMQ 3.11 or later](https://github.com/rabbitmq/rabbitmq-server/releases).
- Follow the steps to [install Erlang and the appropriate package](https://rabbitmq.com/download.html)
- Enable the plugin rabbitmq-plugins enable rabbitmq\_stream.
- The stream plugin listens on port 5552.

Refer to the [stream plugin documentation](https://rabbitmq.com/stream.html) for more information on configuration.

## <span id="page-8-1"></span>**Dependencies**

Use your favorite build management tool to add the client dependencies to your project.

## <span id="page-8-2"></span>**Maven**

#### *pom.xml*

```
<dependencies>
   <dependency>
      <groupId>com.rabbitmq</groupId>
      <artifactId>stream-client</artifactId>
      <version>0.13.0</version>
   </dependency>
</dependencies>
```
Snapshots require to declare the [appropriate repository.](#page-8-4)

## <span id="page-8-3"></span>**Gradle**

*build.gradle*

```
dependencies {
   compile "com.rabbitmq:stream-client:0.13.0"
}
```
Snapshots require to declare the [appropriate repository.](#page-8-4)

## <span id="page-8-4"></span>**Snapshots**

Releases are available from Maven Central, which does not require specific declaration. Snapshots are available from a repositoriy which must be declared in the dependency management configuration.

#### With Maven:

#### *Snapshot repository declaration for Maven*

```
<repositories>
   <repository>
      <id>ossrh</id>
      <url>https://oss.sonatype.org/content/repositories/snapshots</url>
      <snapshots><enabled>true</enabled></snapshots>
      <releases><enabled>false</enabled></releases>
   </repository>
</repositories>
```
With Gradle:

*Snapshot repository declaration for Gradle:*

```
repositories {
   maven { url 'https://oss.sonatype.org/content/repositories/snapshots' }
   mavenCentral()
}
```
## <span id="page-9-0"></span>**Sample Application**

This section covers the basics of the RabbitMQ Stream Java API by building a small publish/consume application. This is a good way to get an overview of the API. If you want a more comprehensive introduction, you can go to the [reference documentation section.](#page-12-0)

The sample application publishes some messages and then registers a consumer to make some computations out of them. The [source code is available on GitHub](https://github.com/rabbitmq/rabbitmq-stream-java-client/blob/main/src/test/java/com/rabbitmq/stream/docs/SampleApplication.java).

The sample class starts with a few imports:

*Imports for the sample application*

```
import com.rabbitmq.stream.*;
import java.util.UUID;
import java.util.concurrent.CountDownLatch;
import java.util.concurrent.TimeUnit;
import java.util.concurrent.atomic.AtomicLong;
import java.util.stream.IntStream;
```
The next step is to create the Environment. It is a management object used to manage streams and create producers as well as consumers. The next snippet shows how to create an Environment instance and create the stream used in the application:

```
System.out.println("Connecting...");
Environment environment = Environment.builder().build(); \odotString stream = UUID.randomUUID().toString();
environment.streamCreator().stream(stream).create(); ②
```
① Use Environment#builder to create the environment

② Create the stream

Then comes the publishing part. The next snippet shows how to create a Producer, send messages, and handle publishing confirmations, to make sure the broker has taken outbound messages into account. The application uses a count down latch to move on once the messages have been confirmed.

*Publishing messages*

```
System.out.println("Starting publishing...");
int messageCount = 10000;
CountDownLatch publishConfirmLatch = new CountDownLatch(messageCount);
Producer producer = environment.producerBuilder() ①
         .stream(stream)
         .build();
IntStream.range(0, messageCount)
         .forEach(i -> producer.send( ②
                producer.messageBuilder() ③
                    .addData(String.valueOf(i).getBytes()) ③
                  .build(), (3)confirmationStatus -> publishConfirmLatch.countDown() 4
         ));
publishConfirmLatch.await(10, TimeUnit.SECONDS); ⑤
producer.close(); ⑥
System.out.printf("Published %,d messages%n", messageCount);
```
① Create the Producer with Environment#producerBuilder

- ② Send messages with Producer#send(Message, ConfirmationHandler)
- ③ Create a message with Producer#messageBuilder
- ④ Count down on message publishing confirmation
- ⑤ Wait for all publishing confirmations to have arrived

⑥ Close the producer

It is now time to consume the messages. The Environment lets us create a Consumer and provide some logic on each incoming message by implementing a MessageHandler. The next snippet does this to calculate a sum and output it once all the messages have been received:

*Consuming messages*

System.out.println("Starting consuming...");

```
AtomicLong sum = new AtomicLong(0);
CountDownLatch consumeLatch = new CountDownLatch(messageCount);
Consumer \nconcurrent.cons (1) ①  .stream(stream)
         .offset(OffsetSpecification.first()) ②
         .messageHandler((offset, message) -> { ③
           sum.addAndGet(Long.parseLong(new String(message.getBodyAsBinary()))); 4
             consumeLatch.countDown(); ⑤
         })
         .build();
consumeLatch.await(10, TimeUnit.SECONDS); ⑥
System.out.println("Sum: " + sum.get()); @consumer.close(); ⑧
```
① Create the Consumer with Environment#consumerBuilder

- ② Start consuming from the beginning of the stream
- ③ Set up the logic to handle messages
- ④ Add the value in the message body to the sum
- ⑤ Count down on each message
- ⑥ Wait for all messages to have arrived
- ⑦ Output the sum
- ⑧ Close the consumer

The application has some cleaning to do before terminating, that is deleting the stream and closing the environment:

*Cleaning before terminating*

```
environment.deleteStream(stream); ①
environment.close(); ②
```
① Delete the stream

② Close the environment

You can run the sample application from the root of the project (you need a running local RabbitMQ node with the stream plugin enabled):

```
$ ./mvnw -q test-compile exec:java -Dexec.classpathScope="test" \
      -Dexec.mainClass="com.rabbitmq.stream.docs.SampleApplication"
Starting publishing...
Published 10000 messages
Starting consuming...
Sum: 49995000
```
You can remove the -q flag if you want more insight on the execution of the build.

## <span id="page-12-0"></span>**RabbitMQ Stream Java API**

## <span id="page-12-1"></span>**Overview**

This section describes the API to connect to the RabbitMQ Stream Plugin, publish messages, and consume messages. There are 3 main interfaces:

- com.rabbitmq.stream.Environment for connecting to a node and optionally managing streams.
- com.rabbitmq.stream.Producer to publish messages.
- com.rabbitmq.stream.Consumer to consume messages.

## <span id="page-12-2"></span>**Environment**

#### <span id="page-12-3"></span>**Creating the Environment**

The environment is the main entry point to a node or a cluster of nodes. Producer and Consumer instances are created from an Environment instance. Here is the simplest way to create an Environment instance:

*Creating an environment with all the defaults*

```
Environment environment = Environment.builder().build(): \odot// ...
environment.close(); ②
```
① Create an environment that will connect to localhost:5552

② Close the environment after usage

Note the environment must be closed to release resources when it is no longer needed.

Consider the environment like a long-lived object. An application will usually create one Environment instance when it starts up and close it when it exits.

It is possible to use a URI to specify all the necessary information to connect to a node:

*Creating an environment with a URI*

```
Environment environment = Environment.builder()
          .uri("rabbitmq-stream://guest:guest@localhost:5552/%2f") ①
          .build();
```
① Use the uri method to specify the URI to connect to

The previous snippet uses a URI that specifies the following information: host, port, username, password, and virtual host (/, which is encoded as %2f). The URI follows the same rules as the [AMQP](https://www.rabbitmq.com/uri-spec.html) [0.9.1 URI,](https://www.rabbitmq.com/uri-spec.html) except the protocol must be rabbitmq-stream. [TLS is enabled](#page-13-1) by using the rabbitmqstream+tls scheme in the URI.

When using one URI, the corresponding node will be the main entry point to connect to. The Environment will then use the stream protocol to find out more about streams topology (leaders and replicas) when asked to create Producer and Consumer instances. The Environment may become blind if this node goes down though, so it may be more appropriate to specify several other URIs to try in case of failure of a node:

```
Creating an environment with several URIs
```

```
Environment environment = Environment.builder()
          .uris(Arrays.asList( ①
                 "rabbitmq-stream://host1:5552",
                 "rabbitmq-stream://host2:5552",
                 "rabbitmq-stream://host3:5552")
       \lambda  .build();
```
① Use the uris method to specify several URIs

By specifying several URIs, the environment will try to connect to the first one, and will pick a new URI randomly in case of disconnection.

### <span id="page-13-0"></span>**Understanding Connection Logic**

Creating the environment to connect to a cluster node works usually seamlessly. Creating publishers and consumers can cause problems as the client uses hints from the cluster to find the nodes where stream leaders and replicas are located to connect to the appropriate nodes.

These connection hints can be accurate or less appropriate depending on the infrastructure. If you hit some connection problems at some point – like hostnames impossible to resolve for client applications - this [blog post](https://blog.rabbitmq.com/posts/2021/07/connecting-to-streams/) should help you understand what is going on and fix the issues.

To make the local development experience simple, the client library can choose to always use localhost for producers and consumers. This happens if the following conditions are met: the initial host to connect to is localhost, the user is guest, and no custom address resolver has been provided. Provide a pass-through AddressResolver to EnvironmentBuilder#addressResolver(AddressResolver) to avoid this behavior. It is unlikely this behavior applies for any real-world deployment, where localhost and/or the default guest user should not be used.

### <span id="page-13-1"></span>**Enabling TLS**

TLS can be enabled by using the rabbitmq-stream+tls scheme in the URI. The default TLS port is 5551.

Use the EnvironmentBuilder#tls method to configure TLS. The most important setting is a io.netty.handler.ssl.SslContext instance, which is created and configured with the io.netty.handler.ssl.SslContext#forClient method. Note hostname verification is enabled by default.

The following snippet shows a common configuration, whereby the client is instructed to trust servers with certificates signed by the configured certificate authority (CA).

*Creating an environment that uses TLS*

```
X509Certificate certificate;
try (FileInputStream inputStream =
              new FileInputStream("/path/to/ca_certificate.pem")) {
      CertificateFactory fact = CertificateFactory.getInstance("X.509");
      certificate = (X509Certificate) fact.generateCertificate(inputStream); ①
}
SslContext sslContext = SslContextBuilder
      .forClient()
      .trustManager(certificate) ②
      .build();
Environment environment = Environment.builder()
      .uri("rabbitmq-stream+tls://guest:guest@localhost:5551/%2f") ③
      .tls().sslContext(sslContext) ④
      .environmentBuilder()
    .buid();
```
① Load certificate authority (CA) certificate from PEM file

② Configure Netty SslContext to trust CA certificate

③ Use TLS scheme in environment URI

④ Set SslContext in environment configuration

It is sometimes handy to trust any server certificates in development environments. EnvironmentBuilder#tls provides the trustEverything method to do so. **This should not be used in a production environment**.

*Creating a TLS environment that trusts all server certificates for development*

```
Environment environment = Environment.builder()
      .uri("rabbitmq-stream+tls://guest:guest@localhost:5551/%2f")
      .tls().trustEverything() ①
      .environmentBuilder()
    .build():
```
① Trust all server certificates

## <span id="page-14-0"></span>**Configuring the Environment**

The following table sums up the main settings to create an Environment:

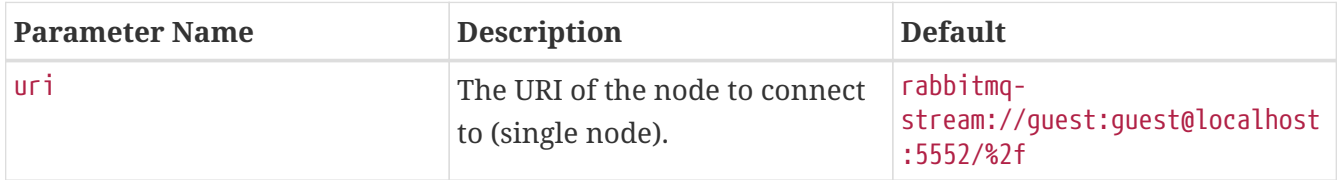

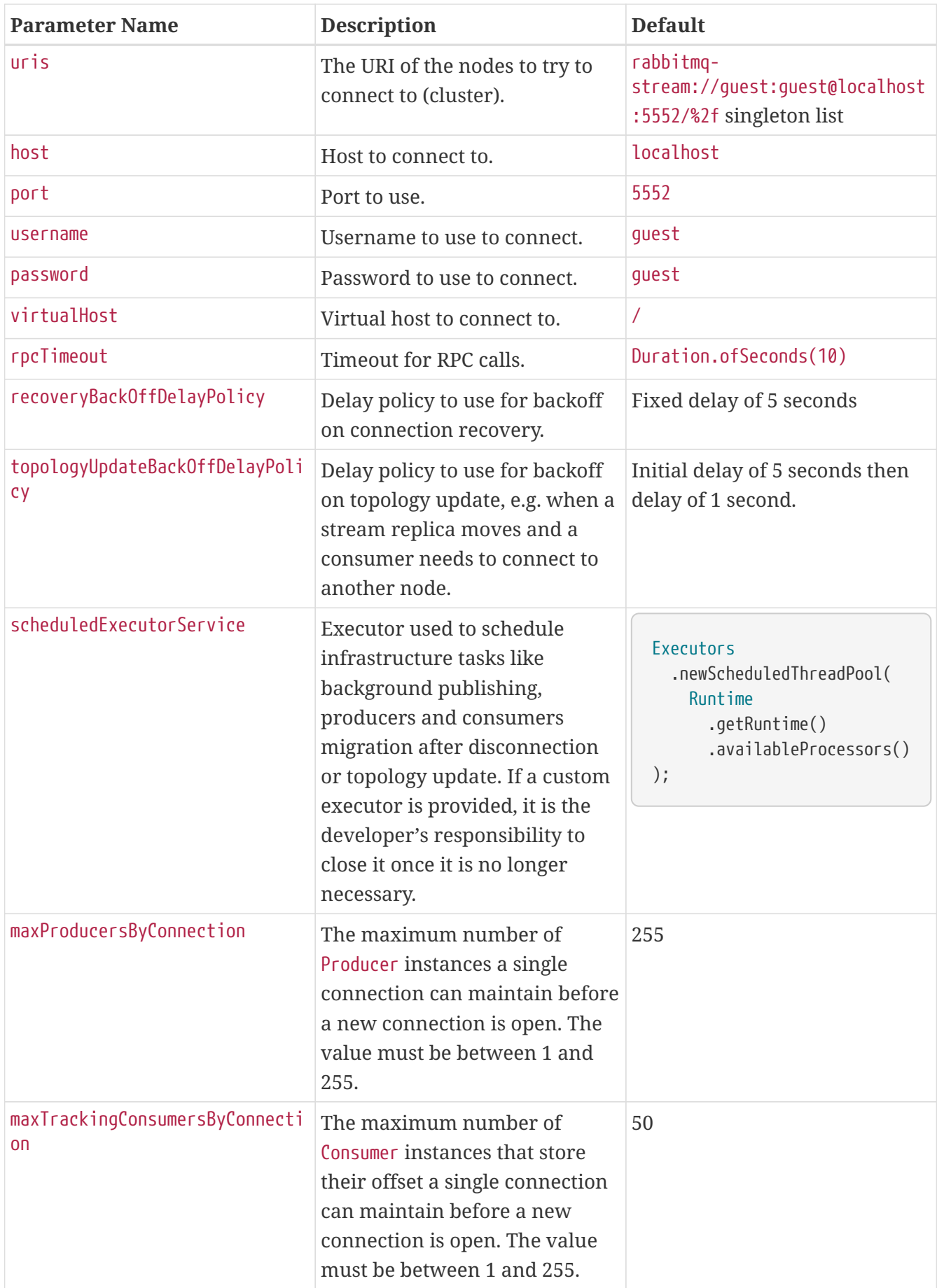

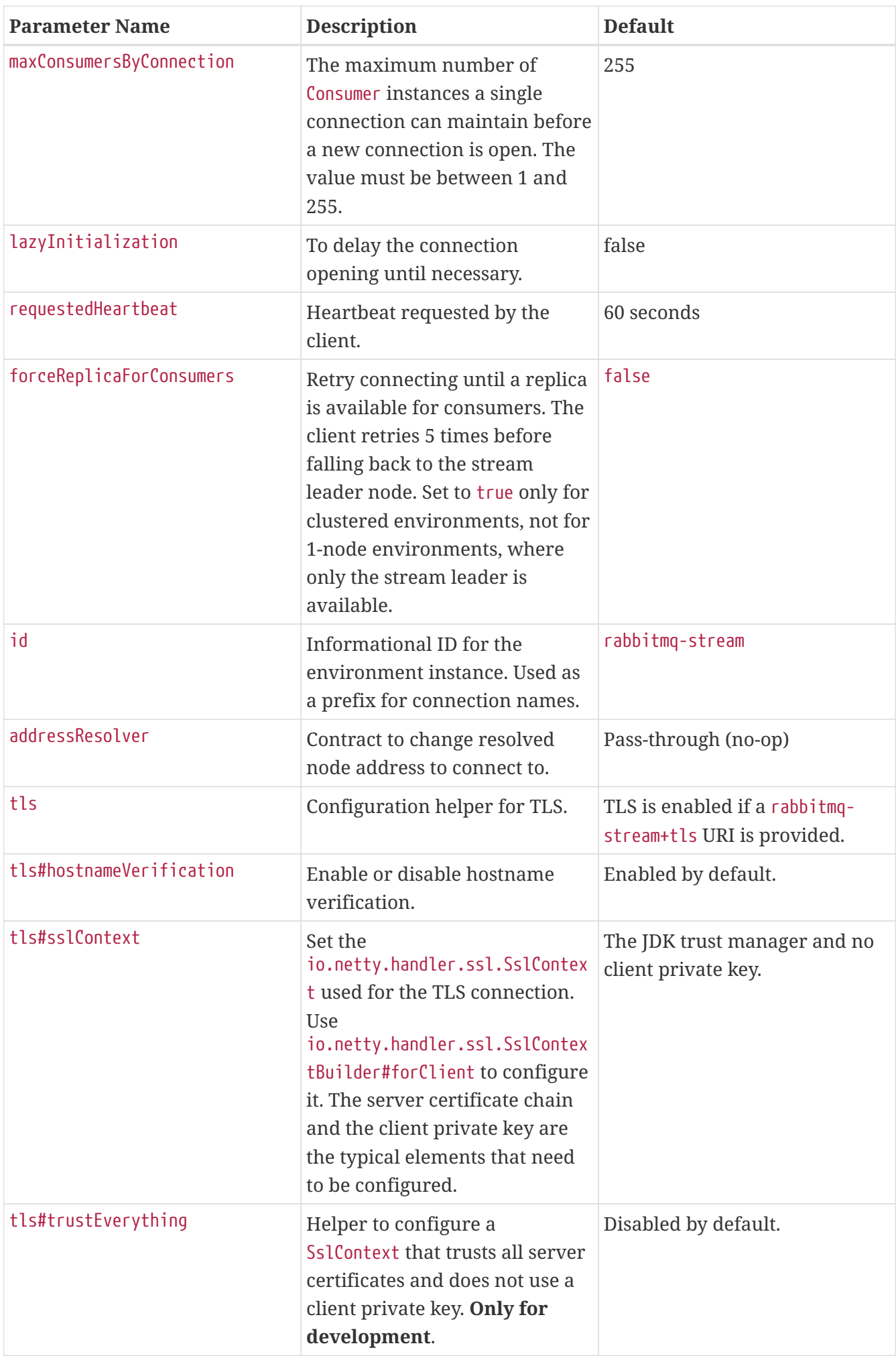

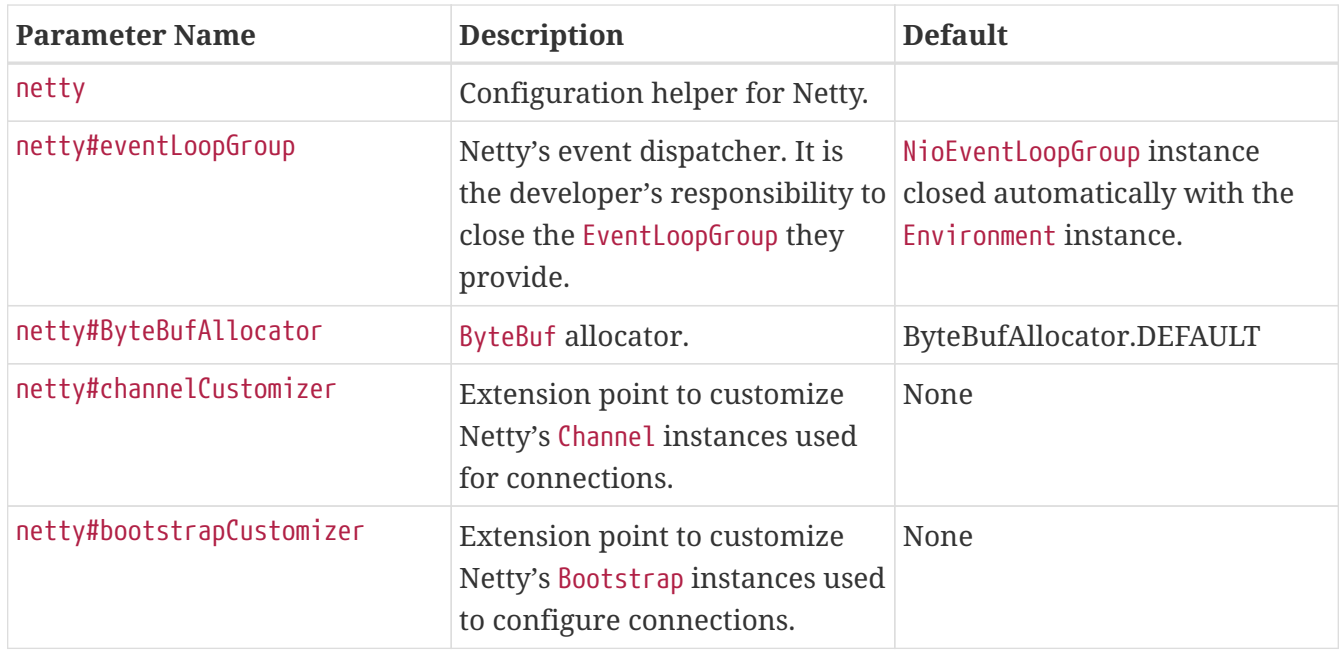

#### <span id="page-17-0"></span>**When a Load Balancer is in Use**

A load balancer can misguide the client when it tries to connect to nodes that host stream leaders and replicas. The ["Connecting to Streams"](https://blog.rabbitmq.com/posts/2021/07/connecting-to-streams/) blog post covers why client applications must connect to the appropriate nodes in a cluster and how a [load balancer can make things complicated](https://blog.rabbitmq.com/posts/2021/07/connecting-to-streams/#with-a-load-balancer) for them.

The EnvironmentBuilder#addressResolver(AddressResolver) method allows intercepting the node resolution after metadata hints and before connection. Applications can use this hook to ignore metadata hints and always use the load balancer, as illustrated in the following snippet:

*Using a custom address resolver to always use a load balancer*

```
Address entryPoint = new Address("my-load-balancer", 5552); \odotEnvironment environment = Environment.builder()
      .host(entryPoint.host()) ②
      .port(entryPoint.port()) ②
      .addressResolver(address -> entryPoint) ③
      .build();
```
- ① Set the load balancer address
- ② Use load balancer address for initial connection
- ③ Ignore metadata hints, always use load balancer

The blog post covers the [underlying details of this workaround](https://blog.rabbitmq.com/posts/2021/07/connecting-to-streams/#client-workaround-with-a-load-balancer).

#### <span id="page-17-1"></span>**Managing Streams**

Streams are usually long-lived, centrally-managed entities, that is, applications are not supposed to create and delete them. It is nevertheless possible to create and delete stream with the Environment. This comes in handy for development and testing purposes.

Streams are created with the Environment#streamCreator() method:

```
environment.streamCreator().stream("my-stream").create(); ①
```
① Create the my-stream stream

StreamCreator#create is idempotent: trying to re-create a stream with the same name and same properties (e.g. maximum size, see below) will not throw an exception. In other words, you can be sure the stream has been created once StreamCreator#create returns. Note it is not possible to create a stream with the same name as an existing stream but with different properties. Such a request will result in an exception.

Streams can be deleted with the Environment#delete(String) method:

*Deleting a stream*

```
environment.deleteStream("my-stream"); ①
```
#### ① Delete the my-stream stream

Note you should avoid stream churn (creating and deleting streams repetitively) as their creation and deletion imply some significant housekeeping on the server side (interactions with the file system, communication between nodes of the cluster).

<span id="page-18-0"></span>It is also possible to limit the size of a stream when creating it. A stream is an append-only data structure and reading from it does not remove data. This means a stream can grow indefinitely. RabbitMQ Stream supports a size-based and time-based retention policies: once the stream reaches a given size or a given age, it is truncated (starting from the beginning).

*Limit the size of streams if appropriate!*

**IMPORTANT** Make sure to set up a retention policy on potentially large streams if you don't want to saturate the storage devices of your servers. Keep in mind that this means some data will be erased!

It is possible to set up the retention policy when creating the stream:

*Setting the retention policy when creating a stream*

```
environment.streamCreator()
          .stream("my-stream")
          .maxLengthBytes(ByteCapacity.GB(10)) ①
          .maxSegmentSizeBytes(ByteCapacity.MB(500)) ②
          .create();
```
① Set the maximum size to 10 GB

② Set the segment size to 500 MB

The previous snippet mentions a segment size. RabbitMQ Stream does not store a stream in a big, single file, it uses segment files for technical reasons. A stream is truncated by deleting whole segment files (and not part of them)so the maximum size of a stream is usually significantly higher than the size of segment files. 500 MB is a reasonable segment file size to begin with.

#### *When does the broker enforce the retention policy?*

**NOTE** The broker enforces the retention policy when the segments of a stream roll over, that is when the current segment has reached its maximum size and is closed in favor of a new one. This means the maximum segment size is a critical setting in the retention mechanism.

RabbitMQ Stream also supports a time-based retention policy: segments get truncated when they reach a certain age. The following snippet illustrates how to set the time-based retention policy:

*Setting a time-based retention policy when creating a stream*

```
environment.streamCreator()
          .stream("my-stream")
        .maxAge(Duration.ofHours(6)) ①
          .maxSegmentSizeBytes(ByteCapacity.MB(500)) ②
          .create();
```
① Set the maximum age to 6 hours

② Set the segment size to 500 MB

## <span id="page-19-0"></span>**Producer**

### <span id="page-19-1"></span>**Creating a Producer**

A Producer instance is created from the Environment. The only mandatory setting to specify is the stream to publish to:

*Creating a producer from the environment*

```
Producer producer = environment.producerBuilder() \circled{1}  .stream("my-stream") ②
        .build(); \circled{3}// ...
producer.close(); ④
```
① Use Environment#producerBuilder() to define the producer

- ② Specify the stream to publish to
- ③ Create the producer instance with build()
- ④ Close the producer after usage

Consider a Producer instance like a long-lived object, do not create one to send just one message.

**NOTE**

*Producer thread safety* Producer instances are thread-safe. [Deduplication](#page-23-0) imposes [restrictions on the usage](#page-23-1) [of threads](#page-23-1) though.

Internally, the Environment will query the broker to find out about the topology of the stream and will create or re-use a connection to publish to the leader node of the stream.

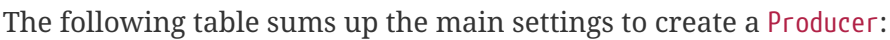

<span id="page-20-0"></span>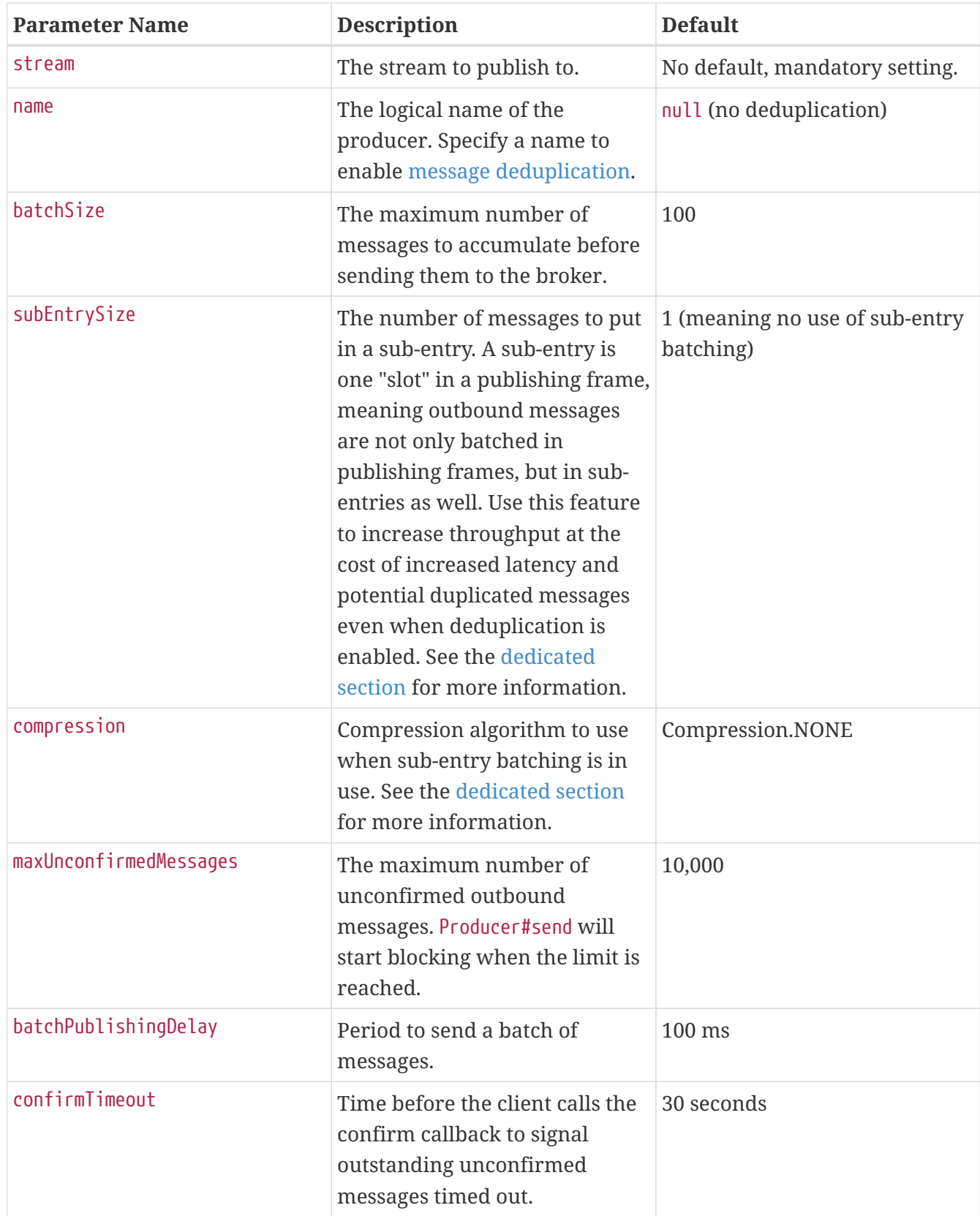

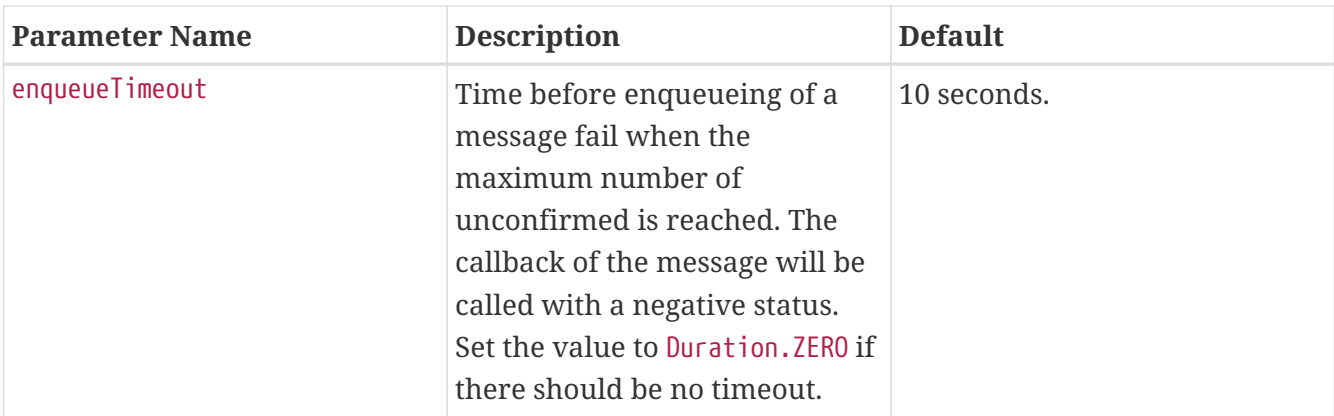

#### <span id="page-21-0"></span>**Sending Messages**

Once a Producer has been created, it is possible to send a message with the Producer#send(Message, ConfirmationHandler) method. The following snippet shows how to publish a message with a byte array payload:

```
Sending a message
```

```
byte[] messagePayload = "hello".getBytes(StandardCharsets.UTF 8); \circledproducer.send(
          producer.messageBuilder().addData(messagePayload).build(), ②
        confirmationStatus \rightarrow { \textcircled{3}  if (confirmationStatus.isConfirmed()) {
                   // the message made it to the broker
               } else {
                   // the message did not make it to the broker
  }
          });
```
① The payload of a message is an array of bytes

```
② Create the message with Producer#messageBuilder()
```
③ Define the behavior on publish confirmation

Messages are not only made of a byte[] payload, we will see in [the next section](#page-22-0) they can also carry pre-defined and application properties.

*Use a* MessageBuilder *instance only once*

**NOTE** A MessageBuilder instance is meant to create only one message. You need to create a new instance of MessageBuilder for every message you want to create.

The ConfirmationHandler defines an asynchronous callback invoked when the client received from the broker the confirmation the message has been taken into account. The ConfirmationHandler is the place for any logic on publishing confirmation, including re-publishing the message if it is negatively acknowledged.

### *Keep the confirmation callback as short as possible*

**WARNING** The confirmation callback should be kept as short as possible to avoid blocking the connection thread. Not doing so can make the Environment, Producer, Consumer instances sluggish or even block them. Any long processing should be done in a separate thread (e.g. with an asynchronous ExecutorService).

#### <span id="page-22-0"></span>**Working with Complex Messages**

The publishing example above showed that messages are made of a byte array payload, but it did not go much further. Messages in RabbitMQ Stream can actually be more sophisticated, as they comply to the [AMQP 1.0 message format](https://www.amqp.org/resources/specifications).

In a nutshell, a message in RabbitMQ Stream has the following structure:

- properties: *a defined set of standard properties of the message* (e.g. message ID, correlation ID, content type, etc).
- application properties: a set of arbitrary key/value pairs.
- body: typically an array of bytes.
- message annotations: a set of key/value pairs (aimed at the infrastructure).

The RabbitMQ Stream Java client uses the Message interface to abstract a message and the recommended way to create Message instances is to use the Producer#messageBuilder() method. To publish a Message, use the Producer#send(Message,ConfirmationHandler):

*Creating a message with properties*

```
Message message = producer.messageBuilder() ①
          .properties() ②
               .messageId(UUID.randomUUID())
              .correlationId(UUID.randomUUID())
              .contentType("text/plain")
          .messageBuilder() ③
               .addData("hello".getBytes(StandardCharsets.UTF_8)) ④
        .build(); \circledSproducer.send(message, confirmationStatus -> { }); ⑥
```
- ① Get the message builder from the producer
- ② Get the properties builder and set some properties
- ③ Go back to message builder
- ④ Set byte array payload
- ⑤ Build the message instance
- ⑥ Publish the message

*Is RabbitMQ Stream based on AMQP 1.0?*

**NOTE** AMQP 1.0 is a standard that defines *an efficient binary peer-to-peer protocol for transporting messages between two processes over a network*. It also defines *an abstract message format, with concrete standard encoding*. This is only the latter part that RabbitMQ Stream uses. The AMQP 1.0 protocol is not used, only AMQP 1.0

encoded messages are wrapped into the RabbitMQ Stream binary protocol.

The actual AMQP 1.0 message encoding and decoding happen on the client side, the RabbitMQ Stream plugin stores only bytes, it has no idea that AMQP 1.0 message format is used.

AMQP 1.0 message format was chosen because of its flexibility and its advanced type system. It provides good interoperability, which allows streams to be accessed as AMQP 0-9-1 queues, without data loss.

#### <span id="page-23-0"></span>**Message Deduplication**

RabbitMQ Stream provides publisher confirms to avoid losing messages: once the broker has persisted a message it sends a confirmation for this message. But this can lead to duplicate messages: imagine the connection closes because of a network glitch after the message has been persisted but *before* the confirmation reaches the producer. Once reconnected, the producer will retry to send the same message, as it never received the confirmation. So the message will be persisted twice.

Luckily RabbitMQ Stream can detect and filter out duplicated messages, based on 2 client-side elements: the *producer name* and the *message publishing ID*.

*Deduplication is not guaranteed when using sub-entries batching*

<span id="page-23-1"></span>**WARNING** It is not possible to guarantee deduplication when [sub-entry batching](#page-26-0) is in use. Sub-entry batching is disabled by default and it does not prevent from batching messages in a single publish frame, which can already provide very high throughput.

*Deduplication is not guaranteed when publishing on several threads*

We'll see below that deduplication works using a strictly increasing sequence for messages. This means messages must be published in order and the preferred way to do this is usually *within a single thread*. Even if messages are *created* in order, with the proper sequence ID, if they are published in several threads, they can get out of order, e.g. message 5 can be *published* before message 2. The deduplication mechanism will then filter out message 2 in this case.

So you have to be very careful about the way your applications publish messages when deduplication is in use. If you worry about performance, note it is possible to publish hundreds of thousands of messages in a single thread with RabbitMQ Stream.

#### **Setting the Name of a Producer**

**WARNING**

The producer name is set when creating the producer instance, which automatically enables deduplication:

*Naming a producer to enable message deduplication*

```
Producer producer = environment.producerBuilder()
      .name("my-app-producer") ①
      .confirmTimeout(Duration.ZERO) ②
      .stream("my-stream")
      .build();
```
① Set a name for the producer

② Disable confirm timeout check

Thanks to the name, the broker will be able to track the messages it has persisted on a given stream for this producer. If the producer connection unexpectedly closes, it will automatically recover and retry outstanding messages. The broker will then filter out messages it has already received and persisted. No more duplicates!

*Why setting* confirmTimeout *to 0 when using deduplication?*

**IMPORTANT** The point of deduplication is to avoid duplicates when retrying unconfirmed messages. But why retrying in the first place? To avoid *losing* messages, that is enforcing *at-least-once* semantics. If the client does not stubbornly retry messages and gives up at some point, messages can be lost, which maps to *at-most-once* semantics. This is why the deduplication examples set the [confirmTimeout](#page-20-0) [setting](#page-20-0) to Duration.ZERO: to disable the background task that calls the confirmation callback for outstanding messages that time out. This way the client will do its best to retry messages until they are confirmed.

A producer name must be stable and clear to a human reader. It must not be a random sequence that changes when the producer application is restarted. Names like online-shop-order or onlineshop-invoice are better names than 3d235e79-047a-46a6-8c80-9d159d3e1b05. There should be only one living instance of a producer with a given name on a given stream at the same time.

#### **Understanding Publishing ID**

The producer name is only one part of the deduplication mechanism, the other part is the *message publishing ID*. If the producer has a name, the client automatically assigns a publishing ID to each outbound message for the producer. The publishing ID is a strictly increasing sequence, starting at 0 and incremented for each message. The default publishing sequence is good enough for deduplication, but it is possible to assign a publishing ID to each message:

```
Using an explicit publishing ID
```

```
Message message = producer.messageBuilder()
      .publishingId(1) ①
      .addData("hello".getBytes(StandardCharsets.UTF_8))
      .build();
producer.send(message, confirmationStatus -> { });
```
① Set a publishing ID on a message

There are a few rules to follow when using a custom publishing ID sequence:

- the sequence must be strictly increasing
- $\bullet$  there can be gaps in the sequence (e.g. 0, 1, 2, 3, 6, 7, 9, 10, etc)
- the sequence does not have to start at 0, as long as it is increasing

A custom publishing ID sequence has usually a meaning: it can be the line number of a file or the primary key in a database.

Note the publishing ID is not part of the message: it is not stored with the message and so is not available when consuming the message. It is still possible to store the value in the AMQP 1.0 message application properties or in an appropriate properties (e.g. messageId).

#### *Do not mix client-assigned and custom publishing ID*

```
IMPORTANT
                 As soon as a producer name is set, message deduplication is enabled. It is
                 then possible to let the producer assign a publishing ID to each message or
                 assign custom publishing IDs. Do one or the other, not both!
```
#### **Restarting a Producer Where It Left Off**

Using a custom publishing sequence is even more useful to restart a producer where it left off. Imagine a scenario whereby the producer is sending a message for each line in a file and the application uses the line number as the publishing ID. If the application restarts because of some necessary maintenance or even a crash, the producer can restart from the beginning of the file: there would no duplicate messages because the producer has a name and the application sets publishing IDs appropriately. Nevertheless, this is far from ideal, it would be much better to restart just after the last line the broker successfully confirmed. Fortunately this is possible thanks to the Producer#getLastPublishing() method, which returns the last publishing ID for a given producer. As the publishing ID in this case is the line number, the application can easily scroll to the next line and restart publishing from there.

The next snippet illustrates the use of Producer#getLastPublishing():

*Setting a producer where it left off*

```
Producer producer = environment.producerBuilder()
      .name("my-app-producer") ①
      .confirmTimeout(Duration.ZERO) ②
      .stream("my-stream")
      .build();
long nextPublishingId = producer.getLastPublishingId() + 1; \circled{3}while (moreContent(nextPublishingId)) {
      byte[] content = getContent(nextPublishingId); ④
      Message message = producer.messageBuilder()
          .publishingId(nextPublishingId) ⑤
          .addData(content)
          .build();
      producer.send(message, confirmationStatus -> {});
      nextPublishingId++;
```
}

- ① Set a name for the producer
- ② Disable confirm timeout check
- ③ Query last publishing ID for this producer and increment it
- ④ Scroll to the content for the next publishing ID
- ⑤ Set the message publishing

#### <span id="page-26-0"></span>**Sub-Entry Batching and Compression**

RabbitMQ Stream provides a special mode to publish, store, and dispatch messages: sub-entry batching. This mode increases throughput at the cost of increased latency and potential duplicated messages even when deduplication is enabled. It also allows using compression to reduce bandwidth and storage if messages are reasonably similar, at the cost of increasing CPU usage on the client side.

Sub-entry batching consists in squeezing several messages – a batch – in the slot that is usually used for one message. This means outbound messages are not only batched in publishing frames, but in sub-entries as well.

You can enable sub-entry batching by setting the ProducerBuilder#subEntrySize parameter to a value greater than 1, like in the following snippet:

#### *Enabling sub-entry batching*

```
Producer producer = environment.producerBuilder()
      .stream("my-stream")
      .batchSize(100) ①
      .subEntrySize(10) ②
      .build();
```
① Set batch size to 100 (the default)

② Set sub-entry size to 10

Reasonable values for the sub-entry size usually go from 10 to a few dozens.

A sub-entry batch will go directly to disc after it reached the broker, so the publishing client has complete control over it. This is the occasion to take advantage of the similarity of messages and compress them. There is no compression by default but you can choose among several algorithms with the ProducerBuilder#compression(Compression) method:

*Enabling compression of sub-entry messages*

```
Producer producer = environment.producerBuilder()
      .stream("my-stream")
      .batchSize(100) ①
      .subEntrySize(10) ②
      .compression(Compression.ZSTD) ③
```
.build();

- ① Set batch size to 100 (the default)
- ② Set sub-entry size to 10
- ③ Use the Zstandard compression algorithm

Note the messages in a sub-entry are compressed altogether to benefit from their potential similarity, not one by one.

The following table lists the supported algorithms, general information about them, and the respective implementations used by default.

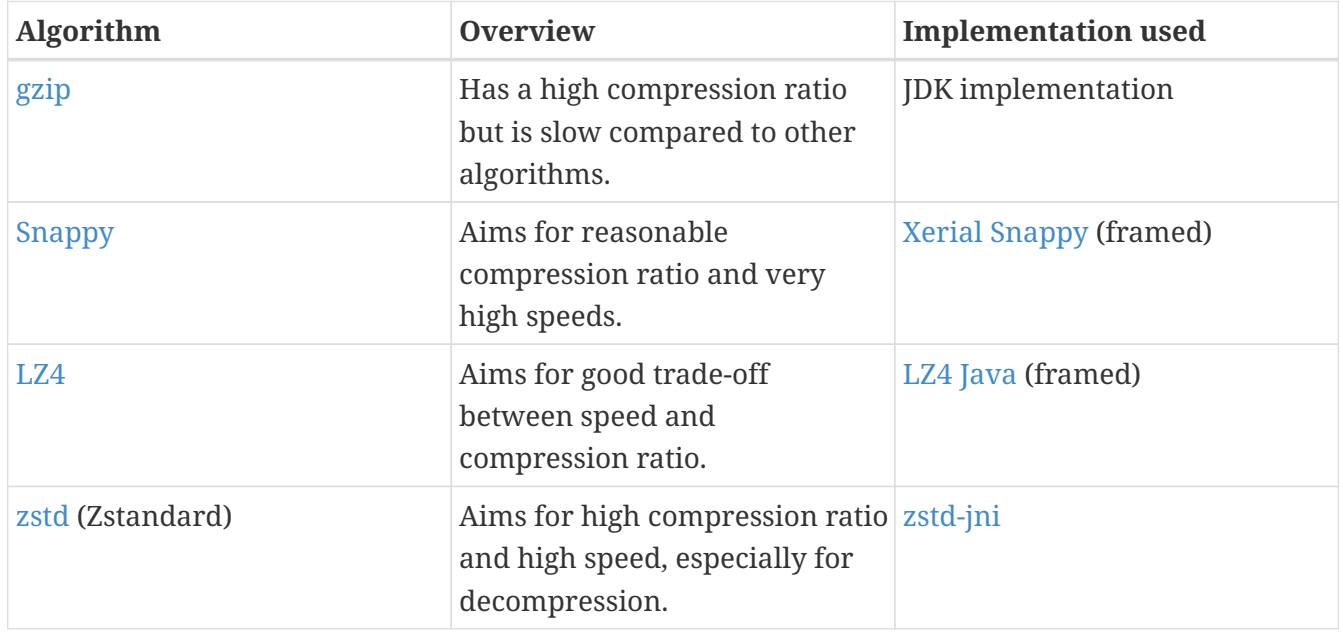

You are encouraged to test and evaluate the compression algorithms depending on your needs.

The compression libraries are pluggable thanks to the EnvironmentBuilder#compressionCodecFactory(CompressionCodecFactory) method.

#### *Consumers, sub-entry batching, and compression*

**NOTE** There is no configuration required for consumers with regard to sub-entry batching and compression. The broker dispatches messages to client libraries: they are supposed to figure out the format of messages, extract them from their sub-entry, and decompress them if necessary. So when you set up sub-entry batching and compression in your publishers, the consuming applications must use client libraries that support this mode, which is the case for the stream Java client.

### <span id="page-27-0"></span>**Consumer**

Consumer is the API to consume messages from a stream.

#### <span id="page-27-1"></span>**Creating a Consumer**

A Consumer instance is created with Environment#consumerBuilder(). The main settings are the stream

to consume from, the place in the stream to start consuming from (the *offset*), and a callback when a message is received (the MessageHandler). The next snippet shows how to create a Consumer:

*Creating a consumer*

```
Consumer consumer = environment.consumerBuilder() ①
          .stream("my-stream") ②
          .offset(OffsetSpecification.first()) ③
          .messageHandler((offset, message) -> {
              message.getBodyAsBinary(); ④
          })
          .build(); ⑤
// ...
consumer.close(); ⑥
```
- ① Use Environment#consumerBuilder() to define the consumer
- ② Specify the stream to consume from
- ③ Specify where to start consuming from
- ④ Define behavior on message consumption
- ⑤ Build the consumer
- ⑥ Close consumer after usage

The broker start sending messages as soon as the Consumer instance is created.

*The message processing callback can take its time, but not too much*

**WARNING** The message processing callback should not take too long or it could impact other consumers sharing the same connection. The [EnvironmentBuilder#maxConsumersByConnection\(int\)](#page-14-0) method allows isolating consumers from each other, at the cost of creating and maintaining more connections. Consider using a separate thread for long processing (e.g. with an asynchronous ExecutorService). Note message processing callbacks run in a dedicated thread, they do not impact other network frames, which run in their own thread.

The following table sums up the main settings to create a Consumer:

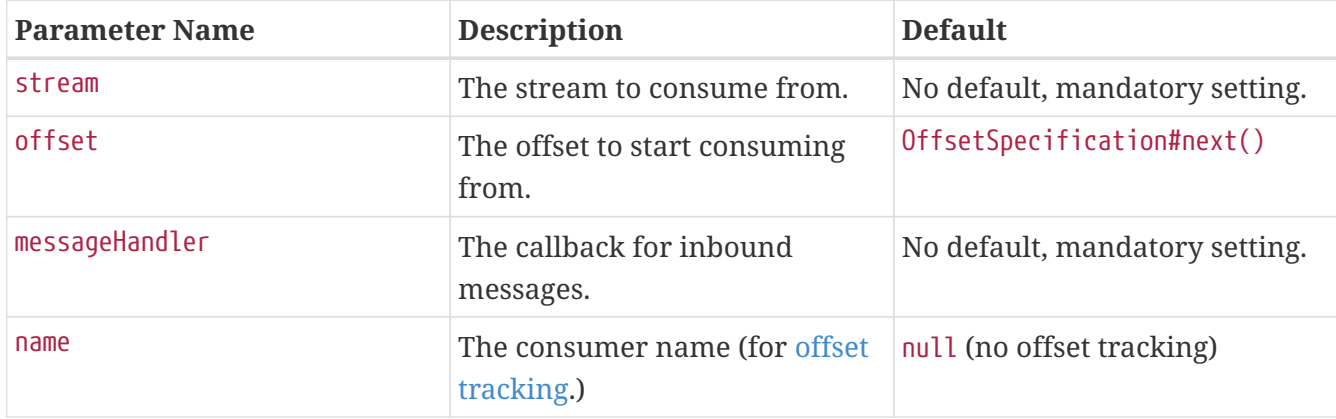

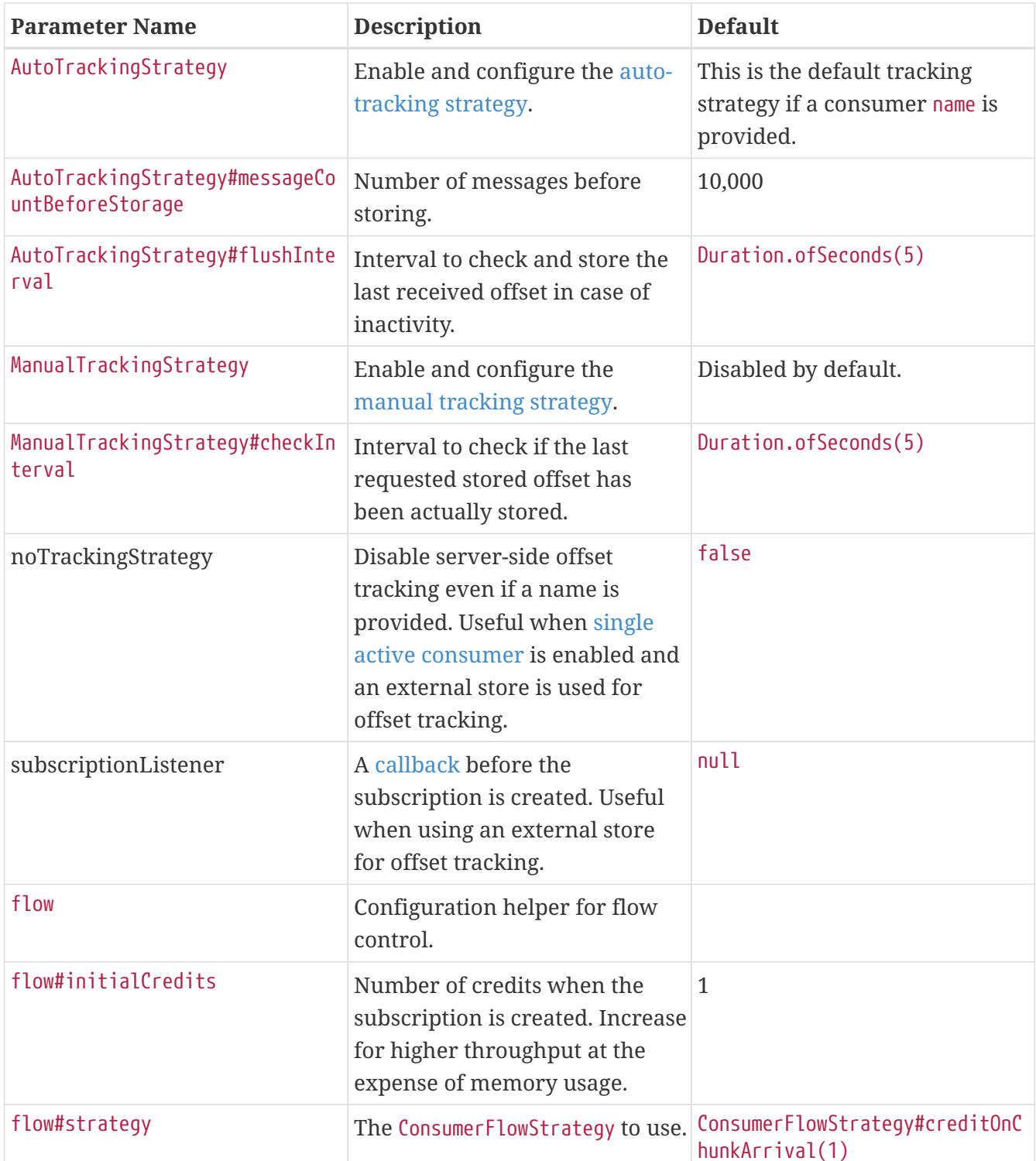

#### *Why is my consumer not consuming?*

**NOTE**

A consumer starts consuming at the very end of a stream by default (next offset). This means the consumer will receive messages as soon as a producer publishes to the stream. *This also means that if no producers are currently publishing to the stream, the consumer will stay idle, waiting for new messages to come in*. Use the ConsumerBuilder#offset(OffsetSpecification) to change the default behavior and see the [offset section](#page-30-0) to find out more about the different types of offset specification.

#### <span id="page-30-0"></span>**Specifying an Offset**

The offset is the place in the stream where the consumer starts consuming from. The possible values for the offset parameter are the following:

- OffsetSpecification.first(): starting from the first available offset. If the stream has not been [truncated](#page-18-0), this means the beginning of the stream (offset 0).
- OffsetSpecification.last(): starting from the end of the stream and returning the last [chunk](#page-30-2) of messages immediately (if the stream is not empty).
- OffsetSpecification.next(): starting from the next offset to be written. Contrary to OffsetSpecification.last(), consuming with OffsetSpecification.next() will not return anything if no-one is publishing to the stream. The broker will start sending messages to the consumer when messages are published to the stream.
- OffsetSpecification.offset(offset): starting from the specified offset. 0 means consuming from the beginning of the stream (first messages). The client can also specify any number, for example the offset where it left off in a previous incarnation of the application.
- OffsetSpecification.timestamp(timestamp): starting from the messages stored after the specified timestamp. Note consumers can receive messages published a bit before the specified timestamp. Application code can filter out those messages if necessary.

#### *What is a chunk of messages?*

<span id="page-30-2"></span>**NOTE** A chunk is simply a batch of messages. This is the storage and transportation unit used in RabbitMQ Stream, that is messages are stored contiguously in a chunk and they are delivered as part of a chunk. A chunk can be made of one to several thousands of messages, depending on the ingress.

The following figure shows the different offset specifications in a stream made of 2 chunks:

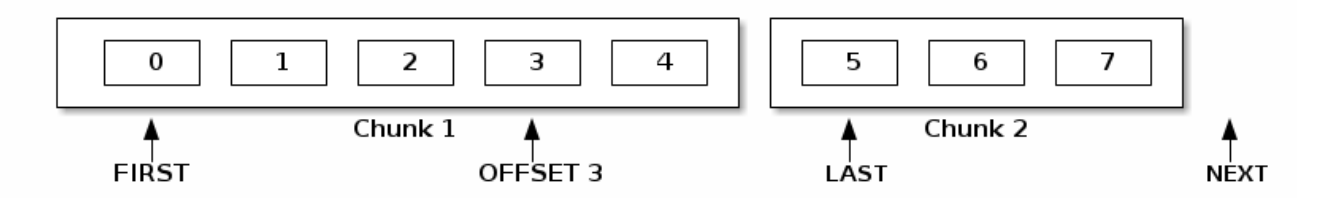

*Figure 1. Offset specifications in a stream made of 2 chunks*

Each chunk contains a timestamp of its creation time. This is this timestamp the broker uses to find the appropriate chunk to start from when using a timestamp specification. The broker chooses the closest chunk *before* the specified timestamp, that is why consumers may see messages published a bit before what they specified.

### <span id="page-30-1"></span>**Tracking the Offset for a Consumer**

RabbitMQ Stream provides server-side offset tracking. This means a consumer can track the offset it has reached in a stream. It allows a new incarnation of the consumer to restart consuming where it left off. All of this without an extra datastore, as the broker stores the offset tracking information.

Offset tracking works in 2 steps:

- the consumer must have a **name**. The name is set with ConsumerBuilder#name(String). The name can be any value (under 256 characters) and is expected to be unique (from the application point of view). Note neither the client library, nor the broker enforces uniqueness of the name: if 2 Consumer Java instances share the same name, their offset tracking will likely be interleaved, which applications usually do not expect.
- the consumer must periodically **store the offset** it has reached so far. The way offsets are stored depends on the tracking strategy: automatic or manual.

Whatever tracking strategy you use, **a consumer must have a name to be able to store offsets**.

#### <span id="page-31-0"></span>**Automatic Offset Tracking**

The following snippet shows how to enable automatic tracking with the defaults:

*Using automatic tracking strategy with the defaults*

```
Consumer consumer =
      environment.consumerBuilder()
          .stream("my-stream")
          .name("application-1") ①
          .autoTrackingStrategy() ②
          .builder()
          .messageHandler((context, message) -> {
            // message handling code...
          })
          .build();
```
① Set the consumer name (mandatory for offset tracking)

② Use automatic tracking strategy with defaults

The automatic tracking strategy has the following available settings:

- **message count before storage**: the client will store the offset after the specified number of messages, right after the execution of the message handler. *The default is every 10,000 messages*.
- **flush interval**: the client will make sure to store the last received offset at the specified interval. This avoids having pending, not stored offsets in case of inactivity. *The default is 5 seconds*.

Those settings are configurable, as shown in the following snippet:

*Configuring the automatic tracking strategy*

```
Consumer consumer =
      environment.consumerBuilder()
          .stream("my-stream")
          .name("application-1") ①
          .autoTrackingStrategy() ②
              .messageCountBeforeStorage(50_000) ③
              .flushInterval(Duration.ofSeconds(10)) ④
```

```
  .builder()
  .messageHandler((context, message) -> {
    // message handling code...
  })
  .build();
```
① Set the consumer name (mandatory for offset tracking)

- ② Use automatic tracking strategy
- ③ Store every 50,000 messages
- ④ Make sure to store offset at least every 10 seconds

Note the automatic tracking is the default tracking strategy, so if you are fine with its defaults, it is enabled as soon as you specify a name for the consumer:

*Setting only the consumer name to enable automatic tracking*

```
Consumer consumer =
      environment.consumerBuilder()
          .stream("my-stream")
          .name("application-1") ①
          .messageHandler((context, message) -> {
            // message handling code...
          })
          .build();
```
① Set only the consumer name to enable automatic tracking with defaults

Automatic tracking is simple and provides good guarantees. It is nevertheless possible to have more fine-grained control over offset tracking by using manual tracking.

#### <span id="page-32-0"></span>**Manual Offset Tracking**

The manual tracking strategy lets the developer in charge of storing offsets whenever they want, not only after a given number of messages has been received and supposedly processed, like automatic tracking does.

The following snippet shows how to enable manual tracking and how to store the offset at some point:

*Using manual tracking with defaults*

```
Consumer consumer =
      environment.consumerBuilder()
          .stream("my-stream")
          .name("application-1") ①
          .manualTrackingStrategy() ②
          .builder()
          .messageHandler((context, message) -> {
            // message handling code...
```

```
  if (conditionToStore()) {
             context.storeOffset(); ③
  }
         })
         .build();
```
① Set the consumer name (mandatory for offset tracking)

- ② Use manual tracking with defaults
- ③ Store the current offset on some condition

Manual tracking has only one setting: the **check interval**. The client checks that the last requested stored offset has been actually stored at the specified interval. *The default check interval is 5 seconds*.

The following snippet shows the configuration of manual tracking:

#### *Configuring manual tracking strategy*

```
Consumer consumer =
      environment.consumerBuilder()
          .stream("my-stream")
          .name("application-1") ①
          .manualTrackingStrategy() ②
               .checkInterval(Duration.ofSeconds(10)) ③
          .builder()
          .messageHandler((context, message) -> {
            // message handling code...
            if (conditionToStore()) {
              context.storeOffset(); ④
            }
          })
          .build();
```
① Set the consumer name (mandatory for offset tracking)

- ② Use manual tracking with defaults
- ③ Check last requested offset every 10 seconds
- ④ Store the current offset on some condition

The snippet above uses MessageHandler. Context#storeOffset() to store at the offset of the current message, but it is possible to store anywhere in the stream with MessageHandler.Context#consumer()#store(long) or simply Consumer#store(long).

#### **Considerations On Offset Tracking**

*When to store offsets?* Avoid storing offsets too often or, worse, for each message. Even though offset tracking is a small and fast operation, it will make the stream grow unnecessarily, as the broker persists offset tracking entries in the stream itself.

A good rule of thumb is to store the offset every few thousands of messages. Of course, when the consumer will restart consuming in a new incarnation, the last tracked offset may be a little behind the very last message the previous incarnation actually processed, so the consumer may see some messages that have been already processed.

A solution to this problem is to make sure processing is idempotent or filter out the last duplicated messages.

*Is the offset a reliable absolute value?* Message offsets may not be contiguous. This implies that the message at offset 500 in a stream may not be the 501 message in the stream (offsets start at 0). There can be different types of entries in a stream storage, a message is just one of them. For example, storing an offset creates an offset tracking entry, which has its own offset.

This means one must be careful when basing some decision on offset values, like a modulo to perform an operation every X messages. As the message offsets have no guarantee to be contiguous, the operation may not happen exactly every X messages.

#### <span id="page-34-0"></span>**Subscription Listener**

The client provides a SubscriptionListener interface callback to add behavior before a subscription is created. This callback can be used to customize the offset the client library computed for the subscription. The callback is called when the consumer is first created and when the client has to re-subscribe (e.g. after a disconnection or a topology change).

**WARNING** This API is **experimental**, it is subject to change.

It is possible to use the callback to get the last processed offset from an external store, that is not using the server-side offset tracking feature RabbitMQ Stream provides. The following code snippet shows how this can be done (note the interaction with the external store is not detailed):

*Using an external store for offset tracking with a subscription listener*

```
Consumer consumer = environment.consumerBuilder()
      .stream("my-stream")
      .subscriptionListener(subscriptionContext -> { ①
          long offset = getOffsetFromExternalStore(); ②
          subscriptionContext.offsetSpecification(OffsetSpecification.offset(offset + 1
)); ③
     })
      .messageHandler((context, message) -> {
          // message handling code...
          storeOffsetInExternalStore(context.offset()); ④
      })
      .build();
```
① Set subscription listener

② Get offset from external store

- ③ Set offset to use for the subscription
- ④ Store the offset in the external store after processing

When using an external store for offset tracking, it is no longer necessary to set a name and an offset strategy, as these only apply when server-side offset tracking is in use.

Using a subscription listener can also be useful to have more accurate offset tracking on resubscription, at the cost of making the application code slightly more complex. This requires a good understanding on how and when subscription occurs in the client, and so when the subscription listener is called:

- for a consumer with no name (server-side offset tracking *disabled*)
	- on the first subscription (when the consumer is created): the offset specification is the one specified with ConsumerBuilder#offset(OffsetSpecification), the default being OffsetSpecification#next()
	- on re-subscription (after a disconnection or topology change): the offset specification is the offset of the last dispatched message
- for a consumer with a name (server-side offset tracking *enabled*)
	- on the first subscription (when the consumer is created): the server-side stored offset (if any) overrides the value specified with ConsumerBuilder#offset(OffsetSpecification)
	- on re-subscription (after a disconnection or topology change): the server-side stored offset is used

The subscription listener comes in handy on re-subscription. The application can track the last processed offset in-memory, with an AtomicLong for example. The application knows exactly when a message is processed and updates its in-memory tracking accordingly, whereas the value computed by the client may not be perfectly appropriate on re-subscription.

Let's take the example of a named consumer with an offset tracking strategy that is lagging because of bad timing and a long flush interval. When a glitch happens and triggers the re-subscription, the server-side stored offset can be quite behind what the application actually processed. Using this server-side stored offset can lead to duplicates, whereas using the in-memory, application-specific offset tracking variable is more accurate. A custom SubscriptionListener lets the application developer uses what's best for the application if the computed value is not optimal.

### <span id="page-35-0"></span>**Flow Control**

This section covers how a consumer can tell the broker when to send more messages.

By default, the broker keeps sending messages as long as messages are processed and the MessageHandler#handle(Context, Message) method returns. This strategy works fine if message processing is fast enough. If message processing takes longer, one can be tempted to process messages in parallel with an ExecutorService. This will make the handle method return immediately and the broker will keep sending messages, potentially overflowing the consumer.

What we miss in the parallel processing case is a way to tell the library we are done processing a message and that we are ready at some point to handle more messages. This is the goal of the

#### MessageHandler.Context#processed() method.

This method is by default a no-op because the default flow control strategy keeps asking for more messages as soon as message processing is done. This method gets some real behavior to control the flow of messages when an appropriate ConsumerFlowStrategy is set ConsumerBuilder#flow(). The following code snippet shows how to set a handy consumer flow strategy:

```
Setting a consumer flow control strategy
```

```
Consumer consumer = environment.consumerBuilder()
      .stream("my-stream")
      .flow()
          .strategy(ConsumerFlowStrategy.creditWhenHalfMessagesProcessed()) ①
      .builder()
      .messageHandler((context, message) -> {
        // message handling code (possibly asynchronous)...
        context.processed(); ②
      })
      .build();
```
① Set the flow control strategy

② Make sure to call Context#processed()

In the example we set up the creditWhenHalfMessagesProcessed strategy which asks for more messages once half of the current messages have been marked as processed. The broker does not send messages one by one, it sends [chunks](#page-30-2) of messages. A chunk of messages can contain 1 to several thousands of messages. So with the strategy set above, once processed() has been called for half of the messages of the current chunk, the library will ask the broker for another one (it will provide a *credit* for the subscription). By doing this, the next chunk should arrive by the time we are done with the other half of the current chunk. This way the consumer is neither overwhelmed nor idle.

The ConsumerFlowStrategy interface provides some static helpers to configure the appropriate strategy.

Additional notes on consumer flow control:

- Make sure to **call the processed() method** once you set up a ConsumerFlowStrategy. The method is a no-op by default, but it is essential to call it with count-based strategies like creditWhenHalfMessagesProcessed or creditOnProcessedMessageCount. No calling it will stop the dispatching of messages.
- Make sure to call processed() only once. Whether the method is idempotent depends on the flow strategy implementation. Apart from the default one, the implementations the library provides does not make processed() idempotent.

### <span id="page-36-0"></span>**Single Active Consumer**

**WARNING** Single Active Consumer requires **RabbitMQ 3.11** or more.

When the single active consumer feature is enabled for several consumer instances sharing the same stream and name, only one of these instances will be active at a time and so will receive messages. The other instances will be idle.

The single active consumer feature provides 2 benefits:

- Messages are processed in order: there is only one consumer at a time.
- Consumption continuity is maintained: a consumer from the group will take over if the active one stops or crashes.

A typical sequence of events would be the following:

- Several instances of the same consuming application start up.
- Each application instance registers a single active consumer. The consumer instances share the same name.
- The broker makes the first registered consumer the active one.
- The active consumer receives and processes messages, the other consumer instances remain idle.
- The active consumer stops or crashes.
- The broker chooses the consumer next in line to become the new active one.
- The new active consumer starts receiving messages.

The next figures illustrates this mechanism. There can be only one active consumer:

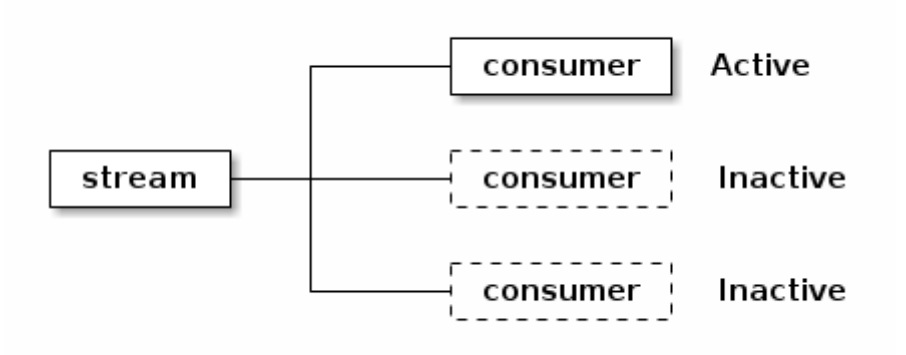

*Figure 2. The first registered consumer is active, the next ones are inactive*

The broker rolls over to another consumer when the active one stops or crashes:

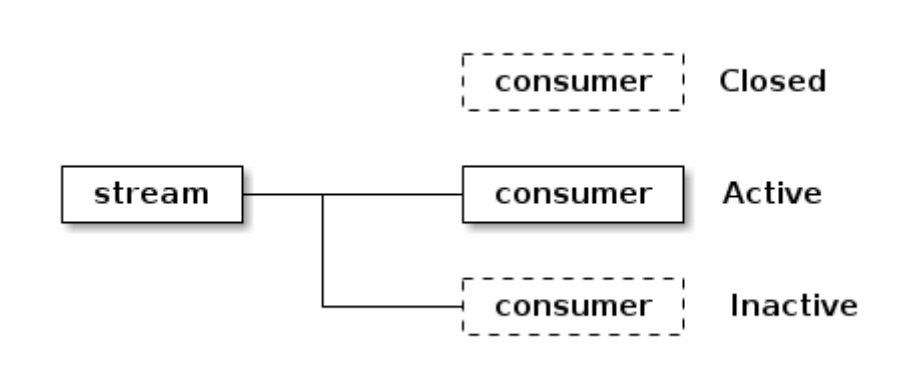

*Figure 3. When the active consumer stops, the next in line becomes active*

Note there can be several groups of single active consumers on the same stream. What makes them different from each other is the name used by the consumers. The broker deals with them independently. Let's use an example. Imagine 2 different app-1 and app-2 applications consuming from the same stream, with 3 identical instances each. Each instance registers 1 single active consumer with the name of the application. We end up with 3 app-1 consumers and 3 app-2 consumers, 1 active consumer in each group, so overall 6 consumers and 2 active ones, all of this on the same stream.

Let's see now the API for single active consumer.

#### **Enabling Single Active Consumer**

Use the ConsumerBuilder#singleActiveConsumer() method to enable the feature:

#### *Enabling single active consumer*

```
Consumer consumer = environment.consumerBuilder()
      .stream("my-stream")
      .name("application-1") ①
      .singleActiveConsumer() ②
      .messageHandler((context, message) -> {
        // message handling code...
      })
      .build();
```
① Set the consumer name (mandatory to enable single active consumer)

② Enable single active consumer

With the configuration above, the consumer will take part in the application-1 group on the mystream stream. If the consumer instance is the first in a group, it will get messages as soon as there are some available. If it is not the first in the group, it will remain idle until it is its turn to be active (likely when all the instances registered before it are gone).

#### **Offset Tracking**

Single active consumer and offset tracking work together: when the active consumer goes away, another consumer takes over and resumes when the former active left off. Well, this is how things

should work and luckily this is what happens when using [server-side offset tracking](#page-30-1). So as long as you use [automatic offset tracking](#page-31-0) or [manual offset tracking](#page-32-0), the handoff between a former active consumer and the new one will go well.

The story is different is you are using an external store for offset tracking. In this case you need to tell the client library where to resume from and you can do this by implementing the ConsumerUpdateListener API.

#### <span id="page-39-1"></span>**Reacting to Consumer State Change**

The broker notifies a consumer that becomes active before dispatching messages to it. The broker expects a response from the consumer and this response contains the offset the dispatching should start from. So this is the consumer's responsibility to compute the appropriate offset, not the broker's. The default behavior is to look up the last stored offset for the consumer on the stream. This works when server-side offset tracking is in use, but it does not when the application chose to use an external store for offset tracking. In this case, it is possible to use the ConsumerBuilder#consumerUpdateListener(ConsumerUpdateListener) method like demonstrated in the following snippet:

*Fetching the last stored offset from an external store in the consumer update listener callback*

```
Consumer consumer = environment.consumerBuilder()
      .stream("my-stream")
      .name("application-1") ①
      .singleActiveConsumer() ②
      .noTrackingStrategy() ③
      .consumerUpdateListener(context -> { ④
        long offset = getOffsetFromExternalStore(); ⑤
      return OffsetSpecification.offset(offset + 1); ⑥
      })
      .messageHandler((context, message) -> {
        // message handling code...
        storeOffsetInExternalStore(context.offset());
      })
      .build();
```
- ① Set the consumer name (mandatory to enable single active consumer)
- ② Enable single active consumer
- ③ Disable server-side offset tracking
- ④ Set the consumer update listener
- ⑤ Fetch last offset from external store
- ⑥ Return the offset to resume consuming from to the broker

## <span id="page-39-0"></span>**Super Streams (Partitioned Streams)**

**WARNING** Super Streams require **RabbitMQ 3.11** or more.

A super stream is a logical stream made of several individual streams. In essence, a super stream is a partitioned stream that brings scalability compared to a single stream.

The stream Java client uses the same programming model for super streams as with individual streams, that is the Producer, Consumer, Message, etc API are still valid when super streams are in use. Application code should not be impacted whether it uses individual or super streams.

Consuming applications can use super streams and [single active consumer](#page-36-0) at the same time. The 2 features combined make sure only one consumer instance consumes from an individual stream at a time. In this configuration, super streams provide scalability and single active consumer provides the guarantee that messages of an individual stream are processed in order.

#### *Super streams do not deprecate streams*

Super streams are a [partitioning](https://en.wikipedia.org/wiki/Partition_(database)) solution. They are not meant to replace individual streams, they sit on top of them to handle some use cases in a better way. If the stream data is likely to be large – hundreds of gigabytes or even terabytes, size remains relative – and even presents an obvious partition key (e.g. country), a super stream can be appropriate. It can help to cope with the data size and to take advantage of data locality for some processing use cases. Remember that partitioning always comes with complexity though, even if the implementation of super streams strives to make it as transparent as possible for the application developer.

#### <span id="page-40-0"></span>**Topology**

**WARNING**

A super stream is made of several individual streams, so it can be considered a logical entity rather than an actual physical entity. The topology of a super stream is based on the [AMQP 0.9.1 model](https://www.rabbitmq.com/tutorials/amqp-concepts.html), that is exchange, queues, and bindings between them. This does not mean AMQP resources are used to transport or store stream messages, it means that they are used to *describe* the super stream topology, that is the streams it is made of.

Let's take the example of an invoices super stream made of 3 streams (i.e. partitions):

- an invoices exchange represents the super stream
- the invoices-0, invoices-1, invoices-2 streams are the partitions of the super stream (streams are also AMQP queues in RabbitMQ)
- 3 bindings between the exchange and the streams link the super stream to its partitions and represent *routing rules*

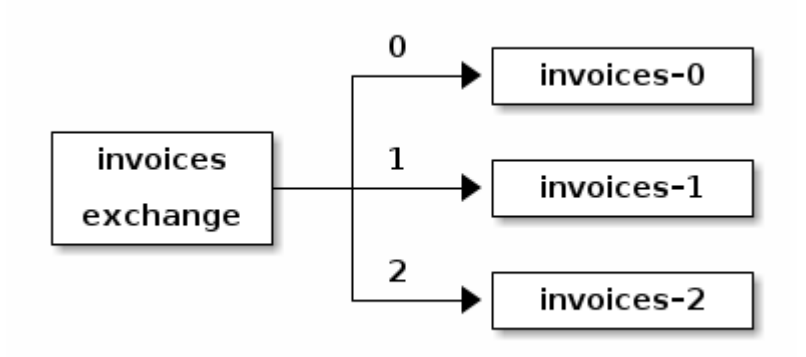

*Figure 4. The topology of a super stream is defined with bindings between an exchange and queues*

When a super stream is in use, the stream Java client queries this information to find out about the partitions of a super stream and the routing rules. From the application code point of view, using a super stream is mostly configuration-based. Some logic must also be provided to extract routing information from messages.

#### <span id="page-41-0"></span>**Super Stream Creation**

It is possible to create the topology of a super stream with any AMQP 0.9.1 library or with the [management plugin,](https://www.rabbitmq.com/management.html) but the rabbitmq-streams add\_super\_stream command is a handy shortcut. Here is how to create an invoices super stream with 3 partitions:

*Creating a super stream from the CLI*

rabbitmq-streams add\_super\_stream invoices --partitions 3

Use rabbitmq-streams add\_super\_stream --help to learn more about the command.

#### <span id="page-41-1"></span>**Publishing to a Super Stream**

When the topology of a super stream like the one described above has been set, creating a producer for it is straightforward:

#### *Creating a Producer for a Super Stream*

```
Producer producer = environment.producerBuilder()
          .superStream("invoices") ①
          .routing(message -> message.getProperties().getMessageIdAsString()) ②
          .producerBuilder()
        .build(); \circled{3}// ...
producer.close(); ④
```
- ① Set the super stream name
- ② Provide the logic to get the routing key from a message
- ③ Create the producer instance
- ④ Close the producer when it's no longer necessary

Note that even though the invoices super stream is not an actual stream, its name must be used to declare the producer. Internally the client will figure out the streams that compose the super stream. The application code must provide the logic to extract a routing key from a message as a Function<Message, String>. The client will hash the routing key to determine the stream to send the message to (using partition list and a modulo operation).

The client uses 32-bit [MurmurHash3](https://en.wikipedia.org/wiki/MurmurHash) by default to hash the routing key. This hash function provides good uniformity, performance, and portability, making it a good default choice, but it is possible to specify a custom hash function:

*Specifying a custom hash function*

```
Producer producer = environment.producerBuilder()
      .superStream("invoices")
      .routing(message -> message.getProperties().getMessageIdAsString())
    .hash(rk \rightarrow rk.hashCode()) \circled{1}  .producerBuilder()
    .build();
```
① Use String#hashCode() to hash the routing key

Note using Java's hashCode() method is a debatable choice as potential producers in other languages are unlikely to implement it, making the routing different between producers in different languages.

### **Resolving Routes with Bindings**

Hashing the routing key to pick a partition is only one way to route messages to the appropriate streams. The stream Java client provides another way to resolve streams, based on the routing key *and* the bindings between the super stream exchange and the streams.

This routing strategy makes sense when the partitioning has a business meaning, e.g. with a partition for a region in the world, like in the diagram below:

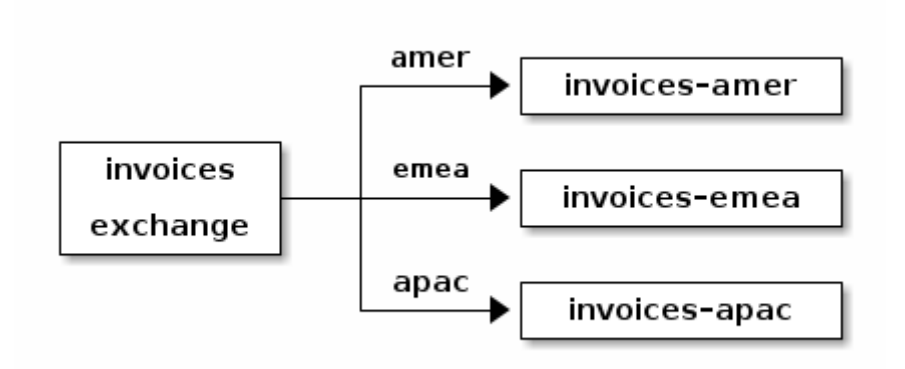

*Figure 5. A super stream with a partition for a region in a world*

In such a case, the routing key will be a property of the message that represents the region:

```
Producer producer = environment.producerBuilder()
      .superStream("invoices")
      .routing(msg -> msg.getApplicationProperties().get("region").toString()) ①
    kev() (2)  .producerBuilder()
      .build();
```
① Extract the routing key

② Enable the "key" routing strategy

Internally the client will query the broker to resolve the destination streams for a given routing key, making the routing logic from any exchange type available to streams. Note the client caches results, it does not query the broker for every message.

#### **Using a Custom Routing Strategy**

The solution that provides the most control over routing is using a custom routing strategy. This should be needed only for specific cases.

Here is an excerpt of the RoutingStrategy interface:

*The routing strategy interface*

```
public interface RoutingStrategy {
   /** Where to route a message. */
   List<String> route(Message message, Metadata metadata);
   /** Metadata on the super stream. */
    interface Metadata {
     List<String> partitions();
     List<String> route(String routingKey);
   }
}
```
Note it is possible to route a message to several streams or even nowhere. The "hash" routing strategy always routes to 1 stream and the "key" routing strategy can route to several streams.

The following code sample shows how to implement a simplistic round-robin RoutingStrategy and use it in the producer. Note this implementation should not be used in production as the modulo operation is not sign-safe for simplicity's sake.

*Setting a round-robin routing strategy*

```
AtomicLong messageCount = new AtomicLong(0);
RoutingStrategy routingStrategy = (message, metadata) -> {
```

```
  List<String> partitions = metadata.partitions();
      String stream = partitions.get(
          (int) messageCount.getAndIncrement() % partitions.size()
      );
      return Collections.singletonList(stream);
};
Producer producer = environment.producerBuilder()
      .superStream("invoices")
      .routing(null) ①
      .strategy(routingStrategy) ②
      .producerBuilder()
    .buid();
```
① No need to set the routing key extraction logic

② Set the custom routing strategy

#### **Deduplication**

Deduplication for a super stream producer works the same way as with a [single stream producer](#page-23-0). The publishing ID values are spread across the streams but this does affect the mechanism.

### <span id="page-44-0"></span>**Consuming From a Super Stream**

A super stream consumer is a composite consumer: it will look up the super stream partitions and create a consumer for each or them. The programming model is the same as with regular consumers for the application developer: their main job is to provide the application code to process messages, that is a MessageHandler instance. The configuration is different though and this section covers its subtleties. But let's focus on the behavior of a super stream consumer first.

#### <span id="page-44-1"></span>**Super Stream Consumer in Practice**

Imagine you have a super stream made of 3 partitions (individual streams). You start an instance of your application, that itself creates a super stream consumer for this super stream. The super stream consumer will create 3 consumers internally, one for each partition, and messages will flow in your MessageHandler.

Imagine now that you start another instance of your application. It will do the exact same thing as previously and the 2 instances will process the exact same messages in parallel. This may be not what you want: the messages will be processed twice!

Having one instance of your application may be enough: the data are spread across several streams automatically and the messages from the different partitions are processed in parallel from a single OS process.

But if you want to scale the processing across several OS processes (or bare-metal machines, or virtual machines) and you don't want your messages to be processed several times as illustrated above, you'll have to enable the **single active consumer** feature on your super stream consumer.

The next subsections cover the basic settings of a super stream consumer and a [dedicated section](#page-46-0) covers how super stream consumers and single active consumer play together.

#### **Declaring a Super Stream Consumer**

Declaring a super stream consumer is not much different from declaring a single stream consumer. The ConsumerBuilder#superStream(String) must be used to set the super stream to consume from:

*Declaring a super stream consumer*

```
Consumer consumer = environment.consumerBuilder()
      .superStream("invoices") ①
      .messageHandler((context, message) -> {
          // message processing
      })
      .build();
// ...
consumer.close(); ②
```
① Set the super stream name

② Close the consumer when it is no longer necessary

That's all. The super stream consumer will take of the details (partitions lookup, coordination of the single consumers, etc).

#### **Offset Tracking**

The semantic of offset tracking for a super stream consumer are roughly the same as for an individual stream consumer. There are still some subtle differences, so a good understanding of [offset tracking](#page-30-1) in general and of the [automatic](#page-31-0) and [manual](#page-32-0) offset tracking strategies is recommended.

Here are the main differences for the automatic/manual offset tracking strategies between single and super stream consuming:

- **automatic offset tracking**: internally, *the client divides the messageCountBeforeStorage setting by the number of partitions for each individual consumer*. Imagine a 3-partition super stream, messageCountBeforeStorage set to 10,000, and 10,000 messages coming in, perfectly balanced across the partitions (that is about 3,333 messages for each partition). In this case, the automatic offset tracking strategy will not kick in, because the expected count message has not been reached on any partition. Making the client divide messageCountBeforeStorage by the number of partitions can be considered "more accurate" if the message are well balanced across the partitions. A good rule of thumb is to then multiply the expected per-stream messageCountBeforeStorage by the number of partitions, to avoid storing offsets too often. So the default being 10,000, it can be set to 30,000 for a 3-partition super stream.
- **manual offset tracking**: the MessageHandler.Context#storeOffset() method must be used, the Consumer#store(long) will fail, because an offset value has a meaning only in one stream, not in other streams. A call to MessageHandler.Context#storeOffset() will store the current message offset in *its* stream, but also the offset of the last dispatched message for the other streams of the super stream.

#### <span id="page-46-0"></span>**WARNING** Single Active Consumer requires **RabbitMQ 3.11** or more.

As [stated previously](#page-44-1), super stream consumers and single active consumer provide scalability and the guarantee that messages of an individual stream are processed in order.

Let's take an example with a 3-partition super stream:

- You have an application that creates a super stream consumer instance with single active consumer enabled.
- You start 3 instances of this application. An instance in this case is a JVM process, which can be in a Docker container, a virtual machine, or a bare-metal server.
- As the super stream has 3 partitions, each application instance will create a super stream consumer that maintains internally 3 consumer instances. That is 9 Java instances of consumer overall. Such a super stream consumer is a *composite consumer*.
- The broker and the different application instances coordinate so that only 1 consumer instance for a given partition receives messages at a time. So among these 9 consumer instances, only 3 are actually *active*, the other ones are idle or *inactive*.
- If one of the application instances stops, the broker will *rebalance* its active consumer to one of the other instances.

The following figure illustrates how the client library supports the combination of the super stream and single active consumer features. It uses a composite consumer that creates an individual consumer for each partition of the super stream. If there is only one single active consumer instance with a given name for a super stream, each individual consumer is active.

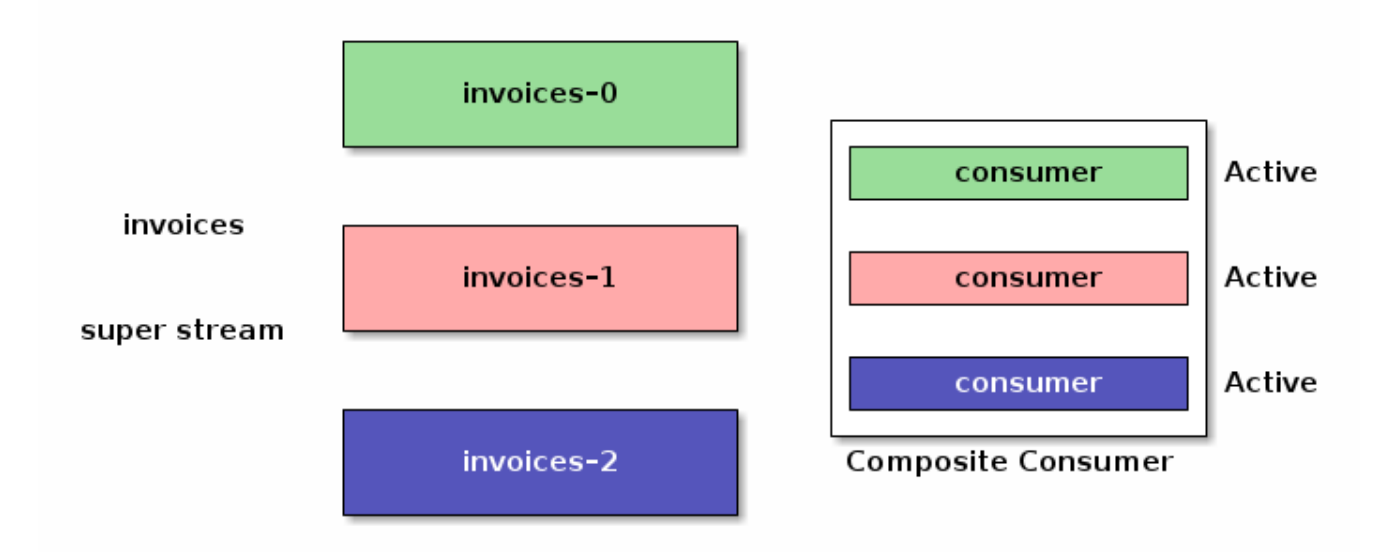

*Figure 6. A single active consumer on a super stream is a composite consumer that creates an individual consumer for each partition*

Imagine now we start 3 instances of the consuming application to scale out the processing. The individual consumer instances spread out across the super stream partitions and only one is active for each partition, as illustrated in the following figure:

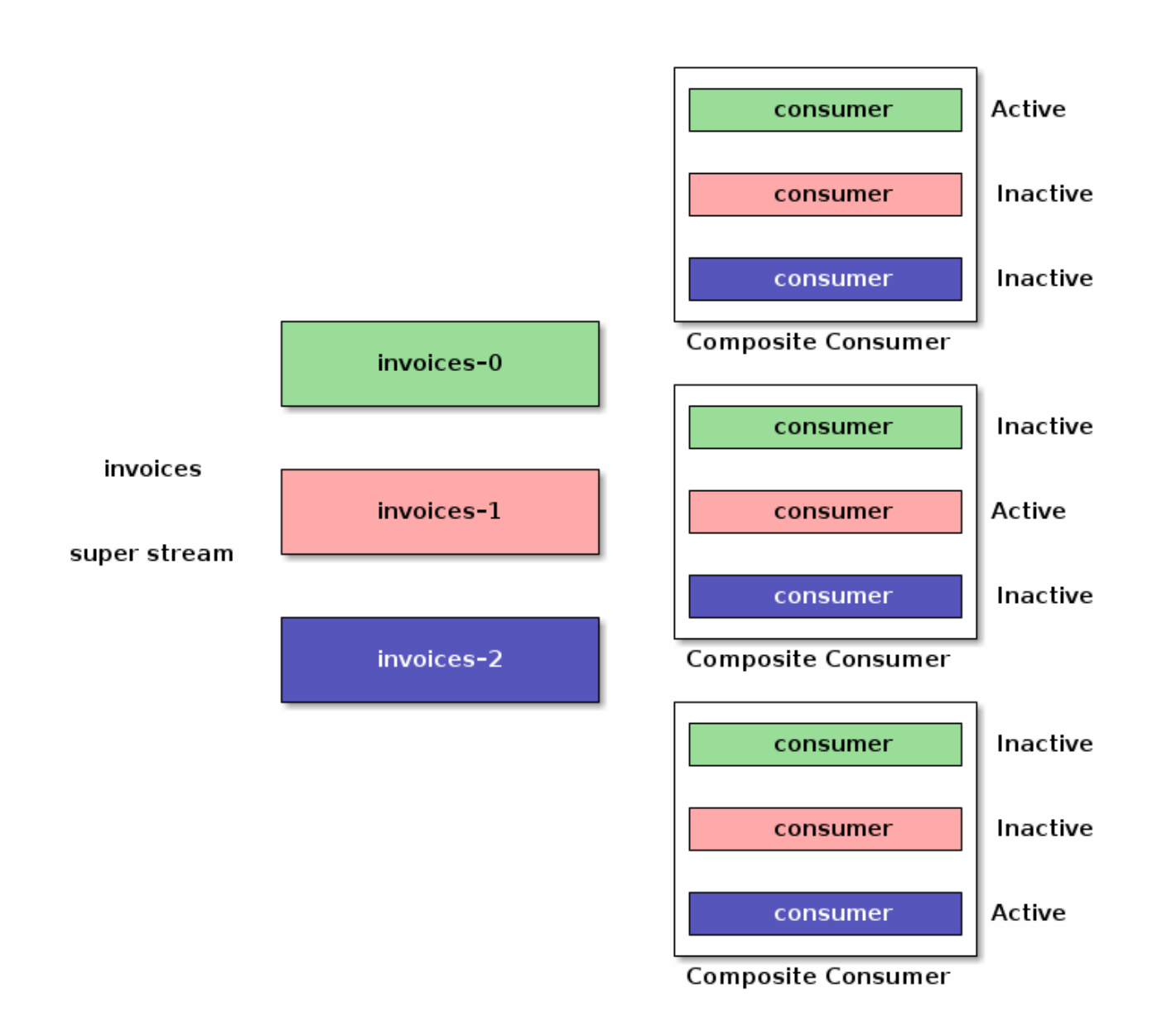

*Figure 7. Consumer instances spread across the super stream partitions and are activated accordingly*

After this overview, let's see the API and the configuration details.

The following snippet shows how to declare a single active consumer on a super stream with the ConsumerBuilder#superStream(String) and ConsumerBuilder#singleActiveConsumer() methods:

*Enabling single active consumer on a super stream*

```
Consumer consumer = environment.consumerBuilder()
      .superStream("invoices") ①
      .name("application-1") ②
      .singleActiveConsumer() ③
      .messageHandler((context, message) -> {
          // message processing
     })
     .build();
// ...
```
- ① Set the super stream name
- ② Set the consumer name (mandatory to enable single active consumer)
- ③ Enable single active consumer

Note it is mandatory to specify a name for the consumer. This name will be used to identify the *group* of consumer instances and make sure only one is active for each partition. The name is also the reference for offset tracking.

The example above uses by default [automatic offset tracking.](#page-31-0) With this strategy, the client library takes care of offset tracking when consumers become active or inactive. It looks up the latest stored offset when a consumer becomes active to start consuming at the appropriate offset and it stores the last dispatched offset when a consumer becomes inactive.

The story is not the same with [manual offset tracking](#page-32-0) as the client library does not know which offset it should store when a consumer becomes inactive. The application developer can use the [ConsumerUpdateListener\)](#page-39-1) [callback](#page-39-1) to react appropriately when a consumer changes state. The following snippet illustrates the use of the ConsumerUpdateListener callback:

*Using manual offset tracking for a super stream single active consumer*

```
Consumer consumer =
     environment.consumerBuilder()
          .superStream("invoices") ①
          .name("application-1") ②
          .singleActiveConsumer() ③
          .manualTrackingStrategy() ④
          .builder()
          .consumerUpdateListener(context -> { ⑤
             if(context.isActive()) { ⑥
                 try {
                     return OffsetSpecification.offset(
                         context.consumer().storedOffset() + 1
\hspace{1.6cm});
                 } catch (NoOffsetException e) {
                     return OffsetSpecification.next();
  }
             } else {
               context.consumer().store(lastProcessedOffsetForThisStream); ⑦
                 return null;
  }
         })
          .messageHandler((context, message) -> {
              // message handling code...
              if (conditionToStore()) {
                context.storeOffset(); ⑧
  }
         })
          .build();
```
① Set the super stream name

- ② Set the consumer name (mandatory to enable single active consumer)
- ③ Enable single active consumer
- ④ Enable manual offset tracking strategy
- ⑤ Set ConsumerUpdateListener
- ⑥ Return stored offset + 1 or default when consumer becomes active
- ⑦ Store last processed offset for the stream when consumer becomes inactive
- ⑧ Store the current offset on some condition

The ConsumerUpdateListener callback must return the offset to start consuming from when a consumer becomes active. This is what the code above does: it checks if the consumer is active with ConsumerUpdateListener.Context#isActive() and looks up the last stored offset. If there is no stored offset yet, it returns a default value, OffsetSpecification#next() here.

When a consumer becomes inactive, it should store the last processed offset, as another consumer instance will take over elsewhere. It is expected this other consumer runs the exact same code, so it will execute the same sequence when it becomes active (looking up the stored offset, returning the value  $+$  1).

Note the ConsumerUpdateListener is called for a *partition*, that is an individual stream. The application code should take care of maintaining a reference of the last processed offset for each partition of the super stream, e.g. with a Map<String, Long> (partition-to-offset map). To do so, the context parameter of the MessageHandler and ConsumerUpdateListener callbacks provide a stream() method.

RabbitMQ Stream provides server-side offset tracking, but it is possible to use an external store to track offsets for streams. The ConsumerUpdateListener callback is still your friend in this case. The following snippet shows how to leverage it when an external store is in use:

*Using external offset tracking for a super stream single active consumer*

```
Consumer consumer = environment.consumerBuilder()
      .superStream("invoices") ①
      .name("application-1") ②
      .singleActiveConsumer() ③
      .noTrackingStrategy() ④
      .consumerUpdateListener(context -> { ⑤
      if (context.isActive()) { 6
          long offset = getOffsetFromExternalStore();
          return OffsetSpecification.offset(offset + 1);
        }
        return null; ⑦
      })
      .messageHandler((context, message) -> {
        // message handling code...
```

```
storeOffsetInExternalStore(context.stream(), context.offset()); ⑧
  })
  .build();
```
- ① Set the super stream name
- ② Set the consumer name (mandatory to enable single active consumer)
- ③ Enable single active consumer
- ④ Disable server-side offset tracking
- ⑤ Set ConsumerUpdateListener
- ⑥ Use external store for stored offset when consumer becomes active
- ⑦ Assume offset already stored when consumer becomes inactive
- ⑧ Use external store for offset tracking

Here are the takeaway points of this code:

- Even though there is no server-side offset tracking to use it, the consumer must still have a name to identify the group it belongs to. The external offset tracking mechanism is free to use the same name or not.
- Calling ConsumerBuilder#noTrackingStrategy() is necessary to disable server-side offset tracking, or the automatic tracking strategy will kick in.
- The snippet does not provide the details, but the offset tracking mechanism seems to store the offset for each message. The external store must be able to cope with the message rate in a realworld scenario.
- The ConsumerUpdateListener callback returns the last stored offset + 1 when the consumer becomes active. This way the broker will resume the dispatching at this location in the stream.
- A well-behaved ConsumerUpdateListener must make sure the last processed offset is stored when the consumer becomes inactive, so that the consumer that will take over can look up the offset and resume consuming at the right location. Our ConsumerUpdateListener does not do anything when the consumer becomes inactive (it returns null): it can afford this because the offset is stored for each message. Make sure to store the last processed offset when the consumer becomes inactive to avoid duplicates when the consumption resumes elsewhere.

## <span id="page-50-0"></span>**Advanced Topics**

## <span id="page-50-1"></span>**Filtering**

**WARNING** Filtering requires **RabbitMQ 3.13** or more.

RabbitMQ Stream provides a server-side filtering feature that avoids reading all the messages of a stream and filtering only on the client side. This helps to save network bandwidth when a consuming application needs only a subset of messages, e.g. the messages from a given geographical region.

The filtering feature works as follows:

- each message is published with an associated *filter value*
- a consumer that wants to enable filtering must:
	- define one or several filter values
	- define some client-side filtering logic

Why does the consumer need to define some client-side filtering logic? Because the server-side filtering is probabilistic: messages that do not match the filter value(s) can still be sent to the consumer. The server uses a [Bloom filter](https://en.wikipedia.org/wiki/Bloom_filter), *a space-efficient probabilistic data structure*, where false positives are possible. Despite this, the filtering saves some bandwidth, which is its primary goal.

#### <span id="page-51-0"></span>**Filtering on the Publishing Side**

Filtering on the publishing side consists in defining some logic to extract the filter value from a message. The following snippet shows how to extract the filter value from an application property:

*Declaring a producer with logic to extract a filter value from each message*

```
Producer producer = environment.producerBuilder()
    .stream("invoices")
    .filterValue(msg ->
      msg.getApplicationProperties().get("state").toString()) ①
  .build():
```
① Get filter value from state application property

Note the filter value can be null: the message is then published in a regular way. It is called in this context an *unfiltered* message.

#### <span id="page-51-1"></span>**Filtering on the Consuming Side**

A consumer needs to set up one or several filter values and some filtering logic to enable filtering. The filtering logic must be consistent with the filter values. In the next snippet, the consumer wants to process only messages from the state of California. It sets a filter value to california and a predicate that accepts a message only if the state application properties is california:

*Declaring a consumer with a filter value and filtering logic*

```
String filterValue = "california";
Consumer consumer = environment.consumerBuilder()
    .stream("invoices")
    .filter()
      .values(filterValue) ①
      .postFilter(msg ->
        filterValue.equals(msg.getApplicationProperties().get("state"))) ②
    .builder()
  .messageHandler((ctx, msg) \rightarrow { })
  .build();
```
- ① Set filter value
- ② Set filtering logic

The filter logic is a Predicate<Message>. It must return true if a message is accepted, following the same semantics as java.util.stream.Stream#filter(Predicate).

As stated above, not all messages must have an associated filter value. Many applications may not need some filtering, so they can publish messages the regular way. So a stream can contain messages with and without an associated filter value.

By default, messages without a filter value (a.k.a *unfiltered* messages) are not sent to a consumer that enabled filtering.

But what if a consumer wants to process messages with a filter value and messages without any filter value as well? It must use the matchUnfiltered() method in its declaration and also make sure to keep the filtering logic consistent:

*Getting unfiltered messages as well when enabling filtering*

```
String filterValue = "california";
Consumer consumer = environment.consumerBuilder()
    .stream("invoices")
    .filter()
      .values(filterValue) ①
      .matchUnfiltered() ②
      .postFilter(msg ->
          filterValue.equals(msg.getApplicationProperties().get("state"))
          || !msg.getApplicationProperties().containsKey("state") ③
    \lambda  .builder()
  .messageHandler((ctx, msg) \rightarrow { })
    .build();
```
① Request messages from California

- ② Request messages without a filter value as well
- ③ Let both types of messages pass

In the example above, the filtering logic has been adapted to let pass california messages *and* messages without a state set as well.

#### <span id="page-52-0"></span>**Considerations on Filtering**

As stated previously, the server can send messages that do not match the filter value(s) set by consumers. This is why application developers must be very careful with the filtering logic they define to avoid processing unwanted messages.

What are good candidates for filter values? Unique identifiers are *not*: if you know a given message property will be unique in a stream, do not use it as a filter value. A defined set of values shared across the messages is a good candidate: geographical locations (e.g. countries, states), document

types in a stream that stores document information (e.g. payslip, invoice, order), categories of products (e.g. book, luggage, toy).

Cardinality of filter values can be from a few to a few thousands. Extreme cardinality (a couple or dozens of thousands) can make filtering less efficient.

## <span id="page-53-0"></span>**Using Native epoll**

The stream Java client uses the [Netty](https://netty.io/) network framework and its Java NIO transport implementation by default. This should be a reasonable default for most applications.

Netty also allows using [JNI transports](https://netty.io/wiki/native-transports.html). They are less portable than Java NIO, but they can be more performant for some workloads (even though the RabbitMQ team has not seen any significant improvement in their own tests).

The [Linux](https://en.wikipedia.org/wiki/Epoll) [epoll](https://en.wikipedia.org/wiki/Epoll) [transport](https://en.wikipedia.org/wiki/Epoll) is a popular choice, so we'll see how to configure with the stream Java client. Other JNI transports can be configured in the same way.

The native transport dependency must be added to the dependency manager. We must pull the native binaries compiled for our OS and architecture, in our example Linux x86-64, so we are using the linux-x86\_64 classifier. Here is the declaration for Maven:

*Declaring the Linux x86-64 native* epoll *transport dependency with Maven*

```
<dependencies>
   <dependency>
      <groupId>io.netty</groupId>
      <artifactId>netty-transport-native-epoll</artifactId>
      <version>4.1.99.Final</version>
      <classifier>linux-x86_64</classifier>
   </dependency>
</dependencies>
```
And for Gradle:

*Declaring the Linux x86-64 native* epoll *transport dependency with Gradle*

```
dependencies {
   compile "io.netty:netty-transport-native-epoll:4.1.99.Final:linux-x86_64"
}
```
The native epoll transport is set up when the environment is configured:

*Configuring the native* epoll *transport in the environment*

```
EventLoopGroup epollEventLoopGroup = new EpollEventLoopGroup(); \textcircled{\scriptsize{1}}Environment environment = Environment.builder()
    .netty() @
```

```
  .eventLoopGroup(epollEventLoopGroup) ③
     .bootstrapCustomizer(b -> b.channel(EpollSocketChannel.class)) ④
      .environmentBuilder()
.build():
```
① Create the epoll event loop group (don't forget to close it!)

- ② Use the Netty configuration helper
- ③ Set the event loop group
- ④ Set the channel class to use

Note the event loop group must be closed explicitly: the environment will not close it itself as it is provided externally.

## <span id="page-54-0"></span>**Building the Client**

You need JDK 1.8 or more installed.

To build the JAR file:

./mvnw clean package -DskipITs -DskipTests

To launch the test suite (requires a local RabbitMQ node with stream plugin enabled):

```
./mvnw verify -Drabbitmqctl.bin=/path/to/rabbitmqctl
```
# <span id="page-54-1"></span>**The Performance Tool**

The library contains also a performance tool to test the RabbitMQ Stream plugin. It is usable as an uber JAR [downloadable from GitHub Release](https://github.com/rabbitmq/rabbitmq-stream-java-client/releases) or as a [Docker image](https://hub.docker.com/r/pivotalrabbitmq/stream-perf-test). It can be built separately as well.

Snapshots are on [GitHub release](https://github.com/rabbitmq/rabbitmq-java-tools-binaries-dev/releases) as well. Use the pivotalrabbitmq/stream-perf-test:dev image to use the latest snapshot in Docker.

## <span id="page-54-2"></span>**Using the Performance Tool**

## <span id="page-54-3"></span>**With Docker**

The performance tool is available as a [Docker image.](https://hub.docker.com/r/pivotalrabbitmq/stream-perf-test) You can use the Docker image to list the available options:

*Listing the available options of the performance tool*

```
docker run -it --rm pivotalrabbitmq/stream-perf-test --help
```
There are all sorts of options, if none is provided, the tool will start publishing to and consuming from a stream created only for the test.

When using Docker, the container running the performance tool must be able to connect to the broker, so you have to figure out the appropriate Docker configuration to make this possible. You can have a look at the [Docker network documentation](https://docs.docker.com/network/) to find out more.

#### *Docker on macOS*

**NOTE** Docker runs on a virtual machine when using macOS, so do not expect high performance when using RabbitMQ Stream and the performance tool inside Docker on a Mac.

We show next a couple of options to easily use the Docker image.

#### <span id="page-55-0"></span>**With Docker Host Network Driver**

This is the simplest way to run the image locally, with a local broker running in Docker as well. The containers use the [host network,](https://docs.docker.com/network/host/) this is perfect for experimenting locally.

*Running the broker and performance tool with the host network driver*

```
# run the broker
docker run -it --rm --name rabbitmq --network host rabbitmq:3.12
# open another terminal and enable the stream plugin
docker exec rabbitmq rabbitmq-plugins enable rabbitmq_stream
# run the performance tool
docker run -it --rm --network host pivotalrabbitmq/stream-perf-test
```
#### *Docker Host Network Driver Support*

**NOTE** According to Docker's documentation, the host networking driver **only works on Linux hosts**. Nevertheless, the commands above work on some Mac hosts.

#### <span id="page-55-1"></span>**With Docker Bridge Network Driver**

Containers need to be able to communicate with each other with the [bridge network driver,](https://docs.docker.com/network/bridge/) this can be done by defining a network and running the containers in this network.

*Running the broker and performance tool with the bridge network driver*

```
# create a network
docker network create stream-perf-test
# run the broker
docker run -it --rm --network stream-perf-test --name rabbitmq rabbitmq:3.12
# open another terminal and enable the stream plugin
docker exec rabbitmq rabbitmq-plugins enable rabbitmq_stream
# run the performance tool
docker run -it --rm --network stream-perf-test pivotalrabbitmq/stream-perf-test \
      --uris rabbitmq-stream://rabbitmq:5552
```
## <span id="page-56-0"></span>**With the Java Binary**

The Java binary is available on [GitHub Release.](https://github.com/rabbitmq/rabbitmq-stream-java-client/releases) [Snaphots](https://github.com/rabbitmq/rabbitmq-java-tools-binaries-dev/releases) are available as well. To use the latest snapshot:

wget https://github.com/rabbitmq/rabbitmq-java-tools-binaries-dev/releases/download/vstream-perf-test-latest/stream-perf-test-latest.jar

#### To launch a run:

```
$ java -jar stream-perf-test-latest.jar
```
17:51:26.207 [main] INFO c.r.stream.perf.StreamPerfTest - Starting producer 1, published 560277 msg/s, confirmed 554088 msg/s, consumed 556983 msg/s, latency min/median/75th/95th/99th 2663/9799/13940/52304/57995 µs, chunk size 1125 2, published 770722 msg/s, confirmed 768209 msg/s, consumed 768585 msg/s, latency min/median/75th/95th/99th 2454/9599/12206/23940/55519 µs, chunk size 1755 3, published 915895 msg/s, confirmed 914079 msg/s, consumed 916103 msg/s, latency min/median/75th/95th/99th 2338/8820/11311/16750/52985 µs, chunk size 2121 4, published 1004257 msg/s, confirmed 1003307 msg/s, consumed 1004981 msg/s, latency min/median/75th/95th/99th 2131/8322/10639/14368/45094 µs, chunk size 2228 5, published 1061380 msg/s, confirmed 1060131 msg/s, consumed 1061610 msg/s, latency min/median/75th/95th/99th 2131/8247/10420/13905/37202 µs, chunk size 2379 6, published 1096345 msg/s, confirmed 1095947 msg/s, consumed 1097447 msg/s, latency min/median/75th/95th/99th 2131/8225/10334/13722/33109 µs, chunk size 2454 7, published 1127791 msg/s, confirmed 1127032 msg/s, consumed 1128039 msg/s, latency min/median/75th/95th/99th 1966/8150/10172/13500/23940 µs, chunk size 2513 8, published 1148846 msg/s, confirmed 1148086 msg/s, consumed 1149121 msg/s, latency min/median/75th/95th/99th 1966/8079/10135/13248/16771 µs, chunk size 2558 9, published 1167067 msg/s, confirmed 1166369 msg/s, consumed 1167311 msg/s, latency min/median/75th/95th/99th 1966/8063/9986/12977/16757 µs, chunk size 2631 10, published 1182554 msg/s, confirmed 1181938 msg/s, consumed 1182804 msg/s, latency min/median/75th/95th/99th 1966/7963/9949/12632/16619 µs, chunk size 2664 11, published 1197069 msg/s, confirmed 1196495 msg/s, consumed 1197291 msg/s, latency min/median/75th/95th/99th 1966/7917/9955/12503/15386 µs, chunk size 2761 12, published 1206687 msg/s, confirmed 1206176 msg/s, consumed 1206917 msg/s, latency min/median/75th/95th/99th 1966/7893/9975/12503/15280 µs, chunk size 2771 ...  $\wedge$  C Summary: published 1279444 msg/s, confirmed 1279019 msg/s, consumed 1279019 msg/s, latency 95th 12161 µs, chunk size 2910

The previous command will start publishing to and consuming from a stream stream that will be created. The tool outputs live metrics on the console and write more detailed metrics in a streamperf-test-current.txt file that get renamed to stream-perf-test-yyyy-MM-dd-HHmmss.txt when the run ends.

To see the options:

java -jar stream-perf-test-latest.jar --help

The performance tool comes also with a [completion script.](https://github.com/rabbitmq/rabbitmq-java-tools-binaries-dev/releases/download/v-stream-perf-test-latest/stream-perf-test-latest_completion) You can download it and enable it in your ~/.zshrc file:

```
alias stream-perf-test='java -jar target/stream-perf-test.jar'
source ~/.zsh/stream-perf-test completion
```
Note the activation requires an alias which must be stream-perf-test. The command can be anything though.

#### <span id="page-57-0"></span>**Common Usage**

#### <span id="page-57-1"></span>**Connection**

The performance tool connects by default to localhost, on port 5552, with default credentials (guest /guest), on the default / virtual host. This can be changed with the --uris option:

java -jar stream-perf-test.jar --uris rabbitmq-stream://rabbitmq-1:5552

The URI follows the same rules as the [AMQP 0.9.1 URI,](https://www.rabbitmq.com/uri-spec.html) except the protocol must be rabbitmq-stream. The next command shows how to set up the different elements of the URI:

```
java -jar stream-perf-test.jar \
    --uris rabbitmq-stream://guest:guest@localhost:5552/%2f
```
The option accepts several values, separated by commas. By doing so, the tool will be able to pick another URI for its "locator" connection, in case a node crashes:

```
java -jar stream-perf-test.jar \
    --uris rabbitmq-stream://rabbitmq-1:5552,rabbitmq-stream://rabbitmq-2:5552
```
Note the tool uses those URIs only for management purposes, it does not use them to distribute publishers and consumers across a cluster.

It is also possible to enable [TLS](#page-13-1) by using the rabbitmq-stream+tls scheme:

```
java -jar stream-perf-test.jar \
    --uris rabbitmq-stream+tls://guest:guest@localhost:5551/%2f
```
Note the performance tool will automatically configure the client to trust all server certificates and to not use a private key (for client authentication).

Have a look at the [connection logic section](#page-13-0) in case of connection problem.

#### <span id="page-58-0"></span>**Publishing Rate**

It is possible to limit the publishing rate with the --rate option:

```
java -jar stream-perf-test.jar --rate 10000
```
RabbitMQ Stream can easily saturate the resources of the hardware, it can especially max out the storage IO. Reasoning when a system is under severe constraints can be difficult, so setting a low publishing rate can be a good idea to get familiar with the performance tool and the semantics of streams.

#### <span id="page-58-1"></span>**Number of Producers and Consumers**

You can set the number of producers and consumers with the --producers and --consumers options, respectively:

java -jar stream-perf-test.jar --producers 5 --consumers 5

With the previous command, you should see a higher consuming rate than publishing rate. It is because the 5 producers publish as fast as they can and each consumer consume the messages from the 5 publishers. In theory the consumer rate should be 5 times the publishing rate, but as stated previously, the performance tool may put the broker under severe constraints, so the numbers may not add up.

You can set a low publishing rate to verify this theory:

java -jar stream-perf-test.jar --producers 5 --consumers 5 --rate 10000

With the previous command, each publisher should publish 10,000 messages per second, that is 50,000 messages per second overall. As each consumer consumes each published messages, the consuming rate should be 5 times the publishing rate, that is 250,000 messages per second. Using a small publishing rate should let plenty of resources to the system, so the rates should tend towards those values.

#### <span id="page-58-2"></span>**Streams**

The performance tool uses a stream stream by default, the --streams option allows specifying streams that the tool will try to create. Note producer and consumer counts must be set accordingly, as they are not spread across the stream automatically. The following command will run a test with 3 streams, with a producer and a consumer on each of them:

java -jar stream-perf-test.jar --streams stream1,stream2,stream3 \ --producers 3 --consumers 3

The stream creation process has the following semantics:

- the tool always tries to create streams.
- if the target streams already exist and have the exact same properties as the ones the tool uses (see [retention](#page-61-1) below), the run will start normally as stream creation is idempotent.
- if the target streams already exist but do not have the exact same properties as the ones the tool uses, the run will start normally as well, the tool will output a warning.
- for any other errors during creation, the run will stop.
- the streams are not deleted after the run.
- if you want the tool to delete the streams after a run, use the --delete-streams flag.

Specifying streams one by one can become tedious as their number grows, so the --stream-count option can be combined with the --streams option to specify a number or a range and a stream name pattern, respectively. The following table shows the usage of these 2 options and the resulting exercised streams. Do not forget to also specify the appropriate number of producers and consumers if you want all the declared streams to be used.

![](_page_59_Picture_212.jpeg)

#### <span id="page-59-0"></span>**Publishing Batch Size**

The default publishing batch size is 100, that is a publishing frame is sent every 100 messages. The following command sets the batch size to 50 with the --batch-size option:

```
java -jar stream-perf-test.jar --batch-size 50
```
There is no ideal batch size, it is a tradeoff between throughput and latency. High batch size values should increase throughput (usually good) and latency (usually not so good), whereas low batch size should decrease throughput (usually not good) and latency (usually good).

#### <span id="page-60-0"></span>**Unconfirmed Messages**

A publisher can have at most 10,000 unconfirmed messages at some point. If it reaches this value, it has to wait until the broker confirms some messages. This avoids fast publishers overwhelming the broker. The --confirms option allows changing the default value:

```
java -jar stream-perf-test.jar --confirms 20000
```
High values should increase throughput at the cost of consuming more memory, whereas low values should decrease throughput and memory consumption.

#### <span id="page-60-1"></span>**Message Size**

The default size of a message is 10 bytes, which is rather small. The --size option lets you specify a different size, usually higher, to have a value close to your use case. The next command sets a size of 1 KB:

java -jar stream-perf-test.jar --size 1024

Note the message body size cannot be smaller that 8 bytes, as the performance tool stores a long in each message to calculate the latency. Note also the actual size of a message will be slightly higher, as the body is wrapped in an [AMQP 1.0 message.](#page-22-0)

#### <span id="page-60-2"></span>**Connection Pooling**

The performance tool does not use connection pooling by default: each producer and consumer has its own connection. This can be appropriate to reach maximum throughput in performance test runs, as producers and consumers do not share connections. But it may not always reflect what applications do, as they may have slow producers and not-so-busy consumers, so sharing connections becomes interesting to save some resources.

It is possible to configure connection pooling with the --producers-by-connection and --consumers -by-connection options. They accept a value between 1 and 255, the default being 1 (no connection pooling).

In the following example we use 10 streams with 1 producer and 1 consumer on each of them. As the rate is low, we can re-use connections:

```
java -jar stream-perf-test.jar --producers 10 --consumers 10 --stream-count 10 \
                               -rate 1000 \
                                 --producers-by-connection 50 --consumers-by-connection
50
```
We end up using 2 connections for the producers and consumers with connection pooling, instead of 20.

## <span id="page-61-0"></span>**Advanced Usage**

#### <span id="page-61-1"></span>**Retention**

If you run performance tests for a long time, you might be interested in setting a [retention strategy](#page-18-0) for the streams the performance tool creates for a run. This would typically avoid saturating the storage devices of your servers. The default values are 20 GB for the maximum size of a stream and 500 MB for each segment files that composes a stream. You can change these values with the --max -length-bytes and --stream-max-segment-size-bytes options:

```
java -jar stream-perf-test.jar --max-length-bytes 10gb \
                                  --stream-max-segment-size-bytes 250mb
```
Both options accept units (kb, mb, gb, tb), as well as no unit to specify a number of bytes.

It is also possible to use the time-based retention strategy with the --max-age option. This can be less predictable than --max-length-bytes in the context of performance tests though. The following command shows how to set the maximum age of segments to 5 minutes with a maximum segment size of 250 MB:

```
java -jar stream-perf-test.jar --max-age PT5M \
                                  --stream-max-segment-size-bytes 250mb
```
The --max-age option uses the [ISO 8601 duration format.](https://en.wikipedia.org/wiki/ISO_8601#Durations)

#### <span id="page-61-2"></span>**Offset (Consumer)**

Consumers start by default at the very end of a stream (offset next). It is possible to specify an [offset](#page-30-0) to start from with the --offset option, if you have existing streams, and you want to consume from them at a specific offset. The following command sets the consumer to start consuming at the beginning of a stream:

```
java -jar stream-perf-test.jar --offset first
```
The accepted values for --offset are first, last, next (the default), an unsigned long for a given offset, and an ISO 8601 formatted timestamp (eg. 2020-06-03T07:45:54Z).

#### <span id="page-61-3"></span>**Offset Tracking (Consumer)**

A consumer can [track the point](#page-30-1) it has reached in a stream to be able to restart where it left off in a new incarnation. The performance tool has the --store-every option to tell consumers to store the offset every x messages to be able to measure the impact of offset tracking in terms of throughput and storage. This feature is disabled by default. The following command shows how to store the offset every 100,000 messages:

#### <span id="page-62-0"></span>**Consumer Names**

When using --store-every (see above) for [offset tracking,](#page-30-1) the performance tool uses a default name using the pattern {stream-name}-{consumer-number}. So the default name of a single tracking consumer consuming from stream will be stream-1.

The consumer names pattern can be set with the --consumer-names option, which uses the [Java](https://docs.oracle.com/javase/7/docs/api/java/util/Formatter.html) [printf-style format string.](https://docs.oracle.com/javase/7/docs/api/java/util/Formatter.html) The stream name and the consumer number are injected as arguments, in this order.

The following table illustrates some examples for the --consumer-names option for a s1 stream and a second consumer:

![](_page_62_Picture_180.jpeg)

Note you can use --consumer-names uuid to change the consumer names for every run. This can be useful when you want to use tracking consumers in different runs but you want to force the offset they start consuming from. With consumer names that do not change between runs, tracking consumers would ignore the specified offset and would start where they left off (this is the purpose of offset tracking).

#### <span id="page-62-1"></span>**Producer Names**

You can use the --producer-names option to set the producer names pattern and therefore enable [message deduplication](#page-23-0) (using the default publishing sequence starting at 0 and incremented for each message). The same naming options apply as above in [consumer names](#page-62-0) with the only difference that the default pattern is empty (i.e. no deduplication).

Here is an example of the usage of the --producer-names option:

```
java -jar stream-perf-test.jar --producer-names %s-%d
```
The run will start one producer and will use the stream-1 producer reference (default stream is stream and the number of the producer is 1.)

#### <span id="page-63-0"></span>**Load Balancer in Front of the Cluster**

A load balancer can misguide the performance tool when it tries to connect to nodes that host stream leaders and replicas. The ["Connecting to Streams"](https://blog.rabbitmq.com/posts/2021/07/connecting-to-streams/) blog post covers why client applications must connect to the appropriate nodes in a cluster.

Use the --load-balancer flag to make sure the performance tool always goes through the load balancer that sits in front of your cluster:

java -jar stream-perf-test.jar --uris rabbitmq-stream://my-load-balancer:5552 \ --load-balancer

The same blog post covers why a [load balancer can make things more complicated](https://blog.rabbitmq.com/posts/2021/07/connecting-to-streams/#with-a-load-balancer) for client applications like the performance tool and how [they can mitigate these issues.](https://blog.rabbitmq.com/posts/2021/07/connecting-to-streams/#client-workaround-with-a-load-balancer)

#### <span id="page-63-1"></span>**Single Active Consumer**

If the --single-active-consumer flag is set, the performance tool will create [single active consumer](#page-36-0) instances. This means that if there are more consumers than streams, there will be only one active consumer at a time on a stream, *if they share the same name*. Note [offset tracking](#page-61-3) gets enabled automatically if it's not with --single-active-consumer (using 10,000 for --store-every). Let's see a couple of examples.

In the following command we have 1 producer publishing to 1 stream and 3 consumers on this stream. As --single-active-consumer is used, only one of these consumers will be active at a time.

```
java -jar stream-perf-test.jar --producers 1 --consumers 3 --single-active-consumer \
                                 --consumer-names my-app
```
Note we use a fixed value for the consumer names: if they don't have the same name, the broker will not consider them as a group of consumers, so they will all get messages, like regular consumers.

In the following example we have 2 producers for 2 streams and 6 consumers overall (3 for each stream). Note the consumers have the same name on their streams with the use of --consumer-names my-app-%s, as %s is a [placeholder for the stream name.](#page-62-0)

```
java -jar stream-perf-test.jar --producers 2 --consumers 6 --stream-count 2 \
                                 --single-active-consumer --consumer-names my-app-%s
```
#### <span id="page-63-2"></span>**Super Streams**

The performance tool has a --super-streams flag to enable [super streams](#page-39-0) on the publisher and consumer sides. This support is meant to be used with the [--single-active-consumer](#page-63-1) [flag,](#page-63-1) to [benefit](#page-46-0) [from both features.](#page-46-0) We recommend reading the appropriate sections of the documentation to understand the semantics of the flags before using them. Let's see some examples.

The example below creates 1 producer and 3 consumers on the default stream, which is now a *super stream* because of the --super-streams flag:

```
java -jar stream-perf-test.jar --producers 1 --consumers 3 --single-active-consumer \
                                 --super-streams --consumer-names my-app
```
The performance tool creates 3 individual streams by default, they are the partitions of the super stream. They are named stream-0, stream-1, and stream-2, after the name of the super stream, stream. The producer will publish to each of them, using a [hash-based routing strategy](#page-41-1).

A consumer is *composite* with --super-streams: it creates a consumer instance for each partition. This is 9 consumer instances overall – 3 composite consumers and 3 partitions – spread evenly across the partitions, but with only one active at a time on a given stream.

Note we use a fixed consumer name so that the broker considers the consumers belong to the same group and enforce the single active consumer behavior.

The next example is more convoluted. We are going to work with 2 super streams (--stream-count 2 and --super-streams). Each super stream will have 5 partitions (--super-stream-partitions 5), so this is 10 streams overall (stream-1-0 to stream-1-4 and stream-2-0 to stream-2-4). Here is the command line:

```
java -jar stream-perf-test.jar --producers 2 --consumers 6 --stream-count 2 \
                                  --super-streams --super-stream-partitions 5 \
                                  --single-active-consumer \
                                  --consumer-names my-app-%s
```
We see also that each super stream has 1 producer (--producers 2) and 3 consumers (--consumers 6). The composite consumers will spread their consumer instances across the partitions. Each partition will have 3 consumers but only 1 active at a time with --single-active-consumer and --consumer-names my-app-%s (the consumers on a given stream have the same name, so the broker make sure only one consumes at a time).

Note the performance tool does not use [connection pooling](#page-60-2) by default. The command above opens a significant number of connections – 30 just for consumers – and may not reflect exactly how applications are deployed in the real world. Don't hesitate to use the --producers-by-connection and --consumers-by-connection options to make the runs as close to your workloads as possible.

#### <span id="page-64-0"></span>**Monitoring**

The tool can expose some runtime information on HTTP. The default port is 8080. The following options are available:

- --monitoring: add a threaddump endpoint to display a thread dump of the process. This can be useful to inspect threads if the tool seems blocked.
- --prometheus: add a metrics endpoint to expose metrics using the Prometheus format. The endpoint can then be declared in a Prometheus instance to scrape the metrics.

• --monitoring-port: set the port to use for the web server.

#### <span id="page-65-0"></span>**Synchronizing Several Instances**

**NOTE** This feature is available only on Java 11 or more.

Instances of the performance tool can synchronize to start at the same time. This can prove useful when you apply different workloads and want to compare them on the same monitoring graphics. The --id flag identifies the group of instances that need to synchronize and the --expected -instances flag sets the size of the group.

Let's start a couple of instances to compare the impact of message size. The first instance uses 100 byte message:

```
java -jar stream-perf-test.jar --id msg-size-comparison --expected-instances 2 \
                                  --size 100
```
The instance will wait until the second one is ready:

java -jar stream-perf-test.jar --id msg-size-comparison --expected-instances 2 \ --size 200

Both instances *must* share the same --id if they want to communicate to synchronize.

The default synchronization timeout is 10 minutes. This can be changed with the --instance-sync -timeout flag, using a value in seconds.

## **NOTE**

Instance synchronization is compatible with [PerfTest](https://perftest-dev.rabbitmq.com/#instance-synchronization), the AMQP 0.9.1 performance tool for RabbitMQ: instances of both tools can synchronize with each other. The 2 tools use the same flags for this feature.

Instance synchronization requires [IP multicast](https://en.wikipedia.org/wiki/IP_multicast) to be available. IP multicast is not necessary when the performance tool runs on Kubernetes pods. In this case, the tool asks Kubernetes for a list of pod IPs. The performance tool instances are expected to run in the same namespace, and the namespace must be available in the MY\_POD\_NAMESPACE environment variable or provided with the --instance-sync-namespace flag. As soon as the namespace information is available, the tool will prefer listing pod IPs over using IP multicast. Here is an example of using instance synchronization on Kubernetes by providing the namespace explicitly:

```
java -jar stream-perf-test.jar --id workload-1 --expected-instances 2 \
                                 --instance-sync-namespace qa
```
#### **NOTE**

The performance tool needs permission to ask Kubernetes for a list of pod IPs. This is done by creating various policies e.g. with YAML. See the [Kubernetes discovery](https://github.com/jgroups-extras/jgroups-kubernetes) [protocol for JGroups page](https://github.com/jgroups-extras/jgroups-kubernetes) for more information.

#### <span id="page-66-0"></span>**Using Environment Variables as Options**

Environment variables can sometimes be easier to work with than command line options. This is especially true when using a manifest file for configuration (with Docker Compose or Kubernetes) and the number of options used grows.

The performance tool automatically uses environment variables that match the snake case version of its long options. E.g. it automatically picks up the value of the BATCH\_SIZE environment variable for the --batch-size option, but only if the environment variable is defined.

You can list the environment variables that the tool picks up with the following command:

```
java -jar stream-perf-test.jar --environment-variables
```
The short version of the option is -env.

To avoid collisions with environment variables that already exist, it is possible to specify a prefix for the environment variables that the tool looks up. This prefix is defined with the RABBITMQ\_STREAM\_PERF\_TEST\_ENV\_PREFIX environment variable, e.g.:

RABBITMQ\_STREAM\_PERF\_TEST\_ENV\_PREFIX="STREAM\_PERF\_TEST\_"

With RABBITMQ STREAM PERF\_TEST\_ENV\_PREFIX="STREAM\_PERF\_TEST\_" defined, the tool looks for the STREAM\_PERF\_TEST\_BATCH\_SIZE environment variable, not BATCH\_SIZE.

#### <span id="page-66-1"></span>**Logging**

The performance tool binary uses Logback with an internal configuration file. The default log level is warn with a console appender.

It is possible to define loggers directly from the command line, this is useful for quick debugging. Use the rabbitmq.streamperftest.loggers system property with name=level pairs, e.g.:

```
java -Drabbitmq.streamperftest.loggers=com.rabbitmq.stream=debug -jar stream-perf-
test.jar
```
It is possible to define several loggers by separating them with commas, e.g. -Drabbitmq.streamperftest.loggers=com.rabbitmq.stream=debug,com.rabbitmq.stream.perf=info.

It is also possible to use an environment variable:

export RABBITMQ STREAM PERF TEST LOGGERS=com.rabbitmq.stream=debug

The system property takes precedence over the environment variable.

Use the environment variable with the Docker image:

```
docker run -it --rm --network host \
      --env RABBITMQ_STREAM_PERF_TEST_LOGGERS=com.rabbitmq.stream=debug \
      pivotalrabbitmq/stream-perf-test
```
## <span id="page-67-0"></span>**Building the Performance Tool**

To build the uber JAR:

./mvnw clean package -Dmaven.test.skip -P performance-tool

Then run the tool:

```
java -jar target/stream-perf-test.jar
```
# <span id="page-67-1"></span>**Appendix A: Micrometer Observation**

It is possible to use [Micrometer Observation](https://micrometer.io/docs/observation) to instrument publishing and consuming in the stream Java client. Micrometer Observation provides [metrics, tracing, and log correlation with one single](https://spring.io/blog/2022/10/12/observability-with-spring-boot-3) [API.](https://spring.io/blog/2022/10/12/observability-with-spring-boot-3)

The stream Java client provides an ObservationCollector abstraction and an implementation for Micrometer Observation. The following snippet shows how to create and set up the Micrometer ObservationCollector implementation with an existing ObservationRegistry:

*Configuring Micrometer Observation*

```
Environment environment = Environment.builder()
      .observationCollector(new MicrometerObservationCollectorBuilder() ①
          .registry(observationRegistry).build()) ②
    .build():
```
① Configure Micrometer ObservationCollector with builder

② Set Micrometer ObservationRegistry

The next sections document the conventions, spans, and metrics made available by the instrumentation. They are automatically generated from the source code with the [Micrometer](https://github.com/micrometer-metrics/micrometer-docs-generator) [documentation generator](https://github.com/micrometer-metrics/micrometer-docs-generator).

## <span id="page-67-2"></span>**Observability - Conventions**

Below you can find a list of all GlobalObservationConvention and ObservationConvention declared by this project.

*Table 1. ObservationConvention implementations*

![](_page_68_Picture_163.jpeg)

## <span id="page-68-0"></span>**Observability - Spans**

Below you can find a list of all spans declared by this project.

## <span id="page-68-1"></span>**Process Observation Span**

Observation for processing a message.

**Span name** rabbitmq.stream.process (defined by convention class com.rabbitmq.stream.observation.micrometer.DefaultProcessObservationConvention).

Fully qualified name of the enclosing class com.rabbitmq.stream.observation.micrometer.StreamObservationDocumentation.

#### *Table 2. Tag Keys*

![](_page_68_Picture_164.jpeg)

### <span id="page-68-2"></span>**Publish Observation Span**

Observation for publishing a message.

**Span name** rabbitmq.stream.publish (defined by convention class com.rabbitmq.stream.observation.micrometer.DefaultPublishObservationConvention).

Fully qualified name of the enclosing class com.rabbitmq.stream.observation.micrometer.StreamObservationDocumentation.

*Table 3. Tag Keys*

![](_page_69_Picture_170.jpeg)

## <span id="page-69-0"></span>**Observability - Metrics**

Below you can find a list of all metrics declared by this project.

## <span id="page-69-1"></span>**Process Observation**

Observation for processing a message.

**Metric name** rabbitmq.stream.process (defined by convention class com.rabbitmq.stream.observation.micrometer.DefaultProcessObservationConvention). **Type** timer.

**Metric name** rabbitmq.stream.process.active (defined by convention class com.rabbitmq.stream.observation.micrometer.DefaultProcessObservationConvention). **Type** long task timer.

**IMPORTANT** KeyValues that are added after starting the Observation might be missing from the \*.active metrics.

**IMPORTANT** Micrometer internally uses nanoseconds for the baseunit. However, each backend determines the actual baseunit. (i.e. Prometheus uses seconds)

Fully qualified name of the enclosing class com.rabbitmq.stream.observation.micrometer.StreamObservationDocumentation.

*Table 4. Low cardinality Keys*

| Name                            | Description                                              |
|---------------------------------|----------------------------------------------------------|
| messaging.operation (required)  | A string identifying the kind of messaging<br>operation. |
| messaging.system (required)     | A string identifying the messaging system.               |
| net.protocol.name (required)    | A string identifying the protocol (RabbitMQ<br>Stream).  |
| net.protocol.version (required) | A string identifying the protocol version (1.0).         |

## <span id="page-69-2"></span>**Publish Observation**

Observation for publishing a message.

**Metric name** rabbitmq.stream.publish (defined by convention class com.rabbitmq.stream.observation.micrometer.DefaultPublishObservationConvention). **Type** timer.

**Metric name** rabbitmq.stream.publish.active (defined by convention class com.rabbitmq.stream.observation.micrometer.DefaultPublishObservationConvention). **Type** long task timer.

**IMPORTANT** KeyValues that are added after starting the Observation might be missing from the \*.active metrics.

**IMPORTANT** Micrometer internally uses nanoseconds for the baseunit. However, each backend determines the actual baseunit. (i.e. Prometheus uses seconds)

Fully qualified name of the enclosing class com.rabbitmq.stream.observation.micrometer.StreamObservationDocumentation.

*Table 5. Low cardinality Keys*

| Name                            | Description                                              |
|---------------------------------|----------------------------------------------------------|
| messaging.operation (required)  | A string identifying the kind of messaging<br>operation. |
| messaging.system (required)     | A string identifying the messaging system.               |
| net.protocol.name (required)    | A string identifying the protocol (RabbitMQ<br>Stream).  |
| net.protocol.version (required) | A string identifying the protocol version (1.0).         |